*Universidad Autónoma Metropolitana Unidad Azcapotzalco División de ciencias Básicas e Ingeniería* 

#### **Reporte Final del Proyecto de Integración**

**Licenciatura en Ingeniería en Computación** 

*Modalidad de proyecto Tecnológico* 

#### **Administrador de registros de entrada y salida de personal**

Olga Alvarado Vanegas 206358550

Dra. María Lizbeth Gallardo López Trimestre 2014 Invierno 08 Marzo 2014

*Yo*, María Lizbeth Gallardo López, *declaro que aprobé el contenido del presente Reporte de Proyecto de Integración y doy mi autorización* para su publicación en la Biblioteca Digital, así como en el Repositorio Institucional de UAM Azcapotzalco.

Humbert R

*Yo*, *Olga Alvarado Vanegas, doy mi autorización* a la Coordinación de Servicios de Información de la Universidad Autónoma Metropolitana, Unidad Azcapotzalco, para publicar el presente documento en la Biblioteca Digital, así como en el Repositorio Institucional de UAM Azcapotzalco.

# **Índice de contenido**

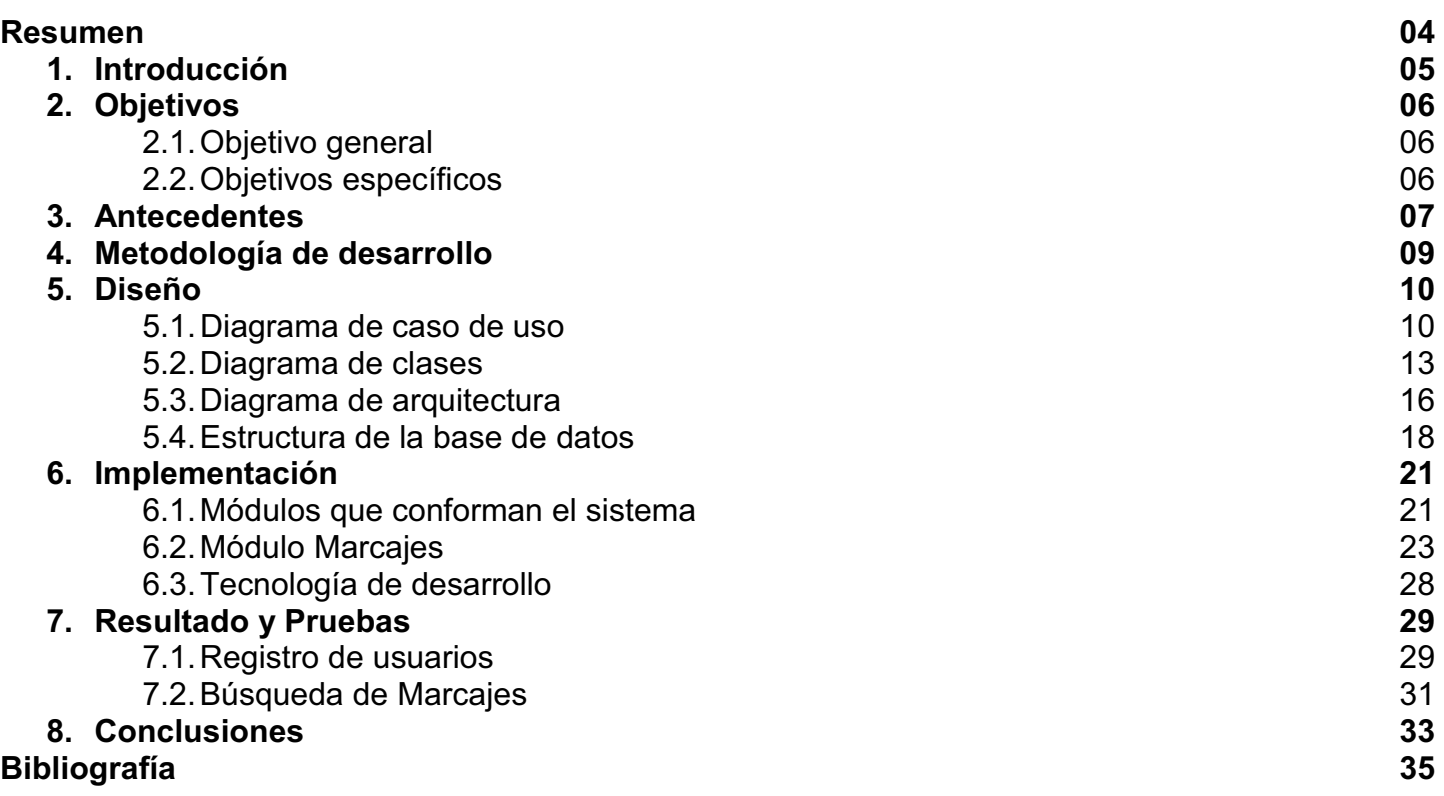

### **Resumen**

Actualmente es muy importante llevar un control sobre la asistencia y puntualidad del personal en alguna empresa y/o corporación, ya sea pequeña, mediana o grande. Por lo cual, se recurre a sistemas especializados, con la finalidad de mantener el registro de la hora de entrada y salida del personal.

Debido a lo significativo que es llevar un control de los horarios de entradas y salidas de cada empleado en una empresa y/o corporación, ha surgido el Administrador de registros de entrada y salida de personal. Este administrador ayudará a monitorear los horarios de entradas y salidas de cada empleado por medio de la identificación biométrica, brindando mayor exactitud a la hora de generar los registros de entradas y salidas del personal, evitando así el fraude en la asistencia.

El Administrador de registros de entrada y salida de personal es una aplicación web, la cual ayudará a administrar los horarios de entradas y salidas del personal de una empresa y/o corporación de una forma sencilla y rápida. Esta aplicación está conformada por cuatro módulos: empleados, marcajes, reportes y configuración. El módulo de empleados permite que un administrador registre y posteriormente busque un empleado. El módulo de marcajes permite que un administrador o jefe de área consulte los horarios de entrada y de salida, para un o más empleados, en un periodo de tiempo. El módulo de reportes permite que un administrador o jefe de área genere un reporte sobre los horarios de entrada y salida, para uno o varios empleados, en un periodo de tiempo determinado. El módulo de configuración permite al administrador fijar: i) Los días festivos, ii) los horarios de los empleados, según su categoría, iii) la estructura laboral, es decir, los niveles de labor que se tienen en la empresa y la jerarquía de puestos dentro de la empresa, y iv) los tipos de usuario y sus permisos dentro del sistema.

## **1. Introducción**

El método de identificación biométrica brinda una mayor exactitud en el registro de tiempos de entrada y salida, además de evitar el fraude de asistencia, que consiste en registrar la entrada o salida de otro empleado.

En el mercado existe una gran variedad de sistemas dedicados al control de entradas y salidas de personal, pero la mayoría de ellos son de código propietario y por lo tanto son de pago, por otro lado, los que son libres o de código abierto son aplicaciones de escritorio, es decir, hay que instalarlas en cada equipo cliente.

El Administrador de registros de entrada y salida de personal permite que el registro de entradas y salidas de personal sea simple, y las búsquedas de los registros de los usuarios sean rápidas, además de poder agregar o editar usuarios, personal y horarios.

El Administrador de registros de entrada y salida de personal es una aplicación libre y de código abierto, con la ventaja de que posee módulos web y se puede acceder a ella desde cualquier equipo, sin necesidad de tenerla instalada en cada máquina cliente y sin importar el sistema operativo bajo el cual opere la máquina cliente.

El Administrador de registros de entrada y salida de personal facilita el acceso a la información de los horarios de entrada, salida, asistencias y retardos de los empleados de una empresa de forma rápida, mediante módulos con interfaz gráfica, los cuales muestren los datos de forma ordenada y detallada.

En este reporte final se presentan los elementos necesarios para llevar a cabo el desarrollo de la aplicación computacional: Administrador de registros de entrada y salida de personal. La sección 2 describe los objetivos generales y específicos planteados al inicio del desarrollo. La sección 3 muestra los antecedentes que existen respecto a la utilización de los registros biométricos para la gestión de horarios de entradas y salidas de personal de una empresa. La sección 5 presenta algunos elementos del diseño. La sección 6 describe la implementación que se llevó a cabo. La sección 7 describe los resultados obtenidos. La sección 8 presenta la conclusión del proyecto, y las perspectivas del sistema.

# **2. Objetivos**

#### **2.1. Objetivo general**

Diseñar e implementar un sistema que permita la gestión de horarios de entrada y salida del personal de una empresa.

#### **2.2. Objetivos específicos**

- $\bullet$ Diseñar e implementar el módulo web de alta y edición de usuarios.
- $\bullet$ Diseñar e implementar el módulo web de alta y edición de personal de la empresa.
- $\bullet$ Diseñar e implementar el módulo de recolección de registros de entrada y salidas.
- $\bullet$ Diseñar e implementar el módulo web de configuración del sistema.
- $\bullet$  Diseñar e implementar el módulo web de administración de registro de entradas, salidas, asistencias, faltas, retardos y generación de reportes.

### **3. Antecedentes**

Referencias Internas.

En la búsqueda de proyectos que se relacionen con esta temática se encontraron tres propuestas, las cuales se mencionarán a continuación.

1. Aplicación web de administración de horarios para estudiantes [1].

Esta propuesta de proyecto terminal se relaciona con el *"Administrador de registros de entrada y salida de personal"* de una única manera, ambas son aplicaciones web que gestionan el tiempo de un usuario.

A pesar de que ambas aplicaciones se encargan de gestionar el tiempo de algún usuario, lo hacen de maneras totalmente diferentes, ya que:

- La *"Aplicación web de administración de horarios para estudiantes"* se encarga de programar a detalle todas y cada una de las actividades de los estudiantes.
- Mientras que el *"Administrador de registros de entrada y salida de personal"* solamente se encarga de registrar las asistencias, faltas y retardos del personal de alguna corporación.
- 2. Reconocimiento de huellas digitales [2].

Esta propuesta de proyecto terminal se relaciona con el *"Administrador de registros de entrada y salida de personal",* ya que ambas aplicaciones usan como apoyo la biometría.

La diferencia entre las dos propuestas de proyecto terminal reside en que:

- La finalidad del *"Reconocimiento de huellas digitales"* estriba en el reconocimiento de huellas digitales utilizando la biometría mediante redes neuronales.
- Mientras que el *"Administrador de registros de entrada y salida de personal"* se apoyar en el uso de la biometría para registrar asistencias, faltas y retardos del personal en una corporación.
- 3. Sistema web para la administración de recursos humanos con integración a Phronesys ERP [3].

Esta propuesta de proyecto terminal se relaciona con el *"Administrador de registros de entrada y salida de personal",* puesto que ambas son aplicaciones web que se encargan de administrar recursos humanos.

La diferencia entre el *"Sistema web para la administración de recursos humanos con integración a Phronesys ERP"* y el *"Administrador de registros de entrada y salida de personal"* es que:

- El *"Sistema web para la administración de recursos humanos con integración a Phronesys ERP"* se encarga de la gestión de recursos humanos y el proceso de nómina.
- $\bullet$  Mientras que el *"Administrador de registros de entrada y salida de personal"* se encarga única y exclusivamente del control de asistencias, faltas y retardos del personal que labora en alguna corporación.

Referencias externas.

Esta propuesta también se relaciona de manera directa con las siguientes aplicaciones.

1. *ANSII Control de asistencia* [4].

Esta aplicación se relaciona con el proyecto terminal *"Administrador de registros de entrada y salida de personal"* puesto que ambas son aplicaciones que se encargan de administrar recursos humanos.

La diferencia entre el *"ANSII Control de asistencia"* y el *"Administrador de registros de entrada y salida de personal"* es que:

- *"ANSII Control de asistencia"* es una aplicación de paga y es software privativo, mientras que el *"Administrador de registros de entrada y salida de personal"* se pretende sea software libre.
- El *"Administrador de registros de entrada y salida de personal"* es una aplicación web.
- *"ANSII Control de asistencia"* es exclusivo para el sistema operativo Windows y el *"Administrador de registros de entrada y salida de personal"* por el hecho de ser web es multiplataforma.
- 2. *KRONOS TIEMPO & ASISTENCIA* [5].

Esta aplicación se relaciona con el proyecto terminal *"Administrador de registros de entrada y salida de personal",* puesto que ambas son aplicaciones web que se encargan de administrar recursos humanos.

La diferencia entre el *"KRONOS TIEMPO & ASISTENCIA"* y el *"Administrador de registros de entrada y salida de personal"* es que:

- "*KRONOS TIEMPO & ASISTENCIA*" es una aplicación de paga y se considera software privativo, mientras que el *"Administrador de registros de entrada y salida de personal"*  se pretende sea software libre.
- 3. *CET.NET* [6].

Esta aplicación se relaciona con el proyecto terminal *"Administrador de registros de entrada y salida de personal"* puesto que ambas son aplicaciones que se encargan de administrar recursos humanos.

La diferencia entre *"CET.NET"* y el *"Administrador de registros de entrada y salida de personal"* es que:

- "*CET.NET*" es una aplicación de paga y se considera software privativo, mientras que el *"Administrador de registros de entrada y salida de personal"* se pretende sea software libre.
- El *"Administrador de registros de entrada y salida de personal"* será una aplicación web.
- El *"Administrador de registros de entrada y salida de personal"* no manejará restricciones en cuanto a la cantidad de personal a administrar.

### **4. Metodología de desarrollo**

Para llevar a cabo el desarrollo del sistema Administrador de registros de entrada y salida de personal se utilizó el Proceso Unificado, el cual se caracteriza por estar dirigido por casos de uso, centrado en la arquitectura y por ser iterativo e incremental.

El proceso unificado consta de cuatro fases: inicio, elaboración, construcción y transición. Para el sistema Administrador de registros de entrada y salida de personal solo se trabajaron las tres primeras etapas:

- 1. En la fase de inicio se estableció el problema y se reconocieron a los actores principales.
- 2. En la fase de elaboración, se establecieron dos iteraciones donde se plantearon los casos de uso, se realizó el planteamiento de los casos de uso de texto y se esbozó el diagrama de dominio del sistema; además, se inició con la programación que involucraba el lector biométrico de huella digital.
- 3. En la fase de construcción se establecieron seis iteraciones, donde se realizó principalmente el modelo de clases, el modelo de entidad relación de la base de datos, la implementación de los módulos del sistema: En cada iteración se tomó un caso de uso de texto y se desarrolló a través de las disciplinas de: diseño, implementación y pruebas de unidad.

Los casos de uso planteados son: gestionar autenticación de usuarios, realizar alta y edición de usuarios, alta y edición de personal, recolectar registros de entrada y salida, realizar configuración, administrarlos registros de entradas y de salidas.

Para explicar el desarrollo del sistema Administrador de registros de entrada y salida de personal se tomará como ejemplo uno de los casos de uso más representativos del sistema: Administrador de registros de entrada y salida de personal, concretamente el que permite consultar los registros de entradas y salidas de los empleados de una empresa y/o corporación.

### **5. Diseño**

En esta sección se presenta el diseño del sistema que incluye casos de uso, diagramas de clases, diagrama de la arquitectura y la estructura de la base de datos.

#### **5.1. Diagrama de caso de uso**

Como resultado del análisis de requerimientos se detectaron cinco grandes casos de uso: alta y edición de usuarios, alta y edición de personal, recolección de registros de entrada y salida, configuración y administración de registros de entradas y salidas, como se muestra en la figura 1.

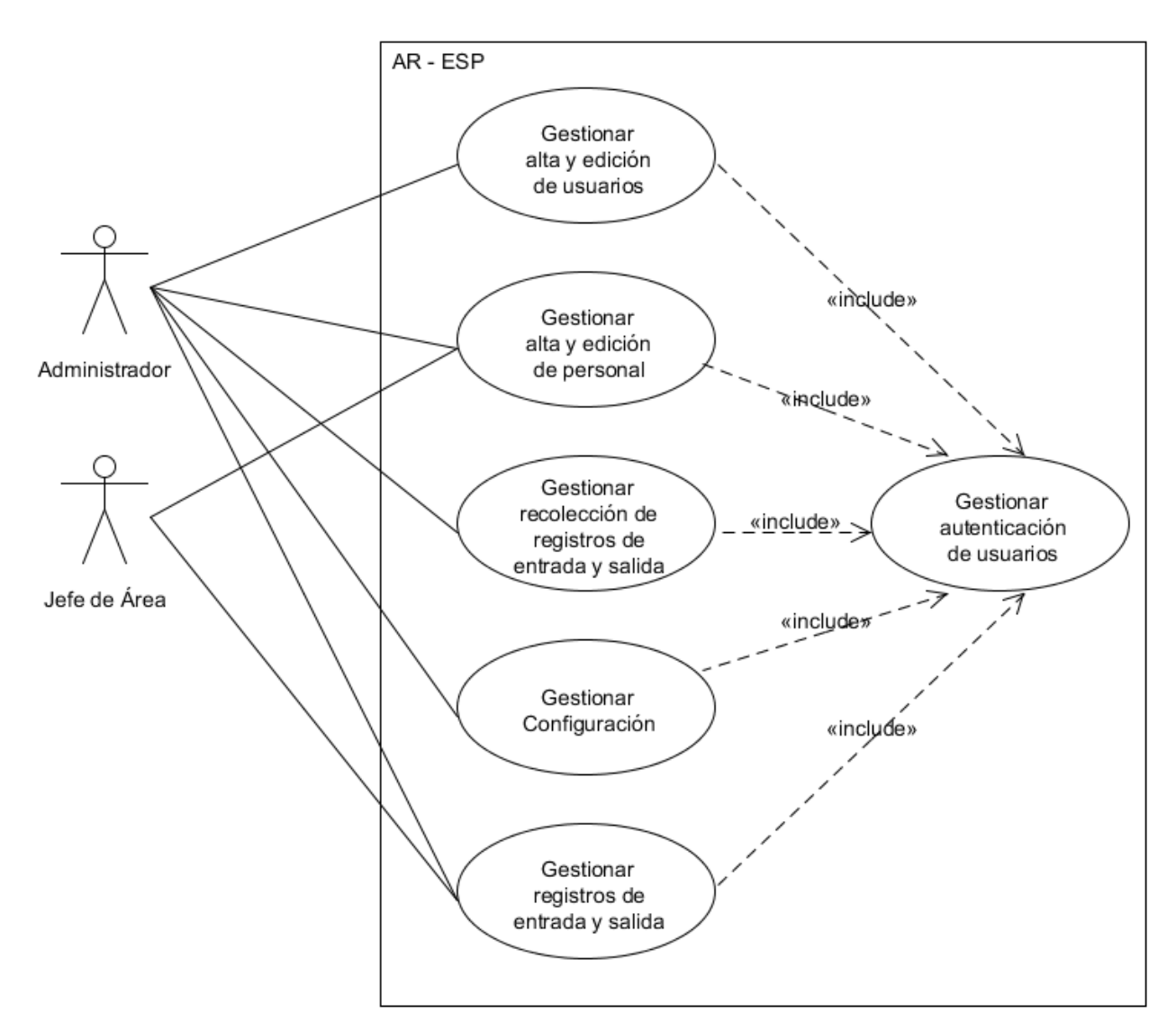

Figura 1 Diagrama casos de uso generales.

Los casos de uso incluyen al caso gestionar autenticación de usuarios ya que es necesario estar autenticado dentro del sistema, con un usuario y una contraseña, para poder utilizar los demás casos de uso.

Se lograron identificar dos tipos de actores primarios que interactúan con el sistema: el Administrador y el Jefe de área. Ambos usuarios podrán realizar operaciones de alta y edición, sin embargo el Jefe de área está limitado a dar de alta únicamente a personal de la empresa y/o corporación.

Uno de los casos de uso más representativos del Administrador de registros de entrada y salida de personales el de administrar registros de entradas y salidas, el cual se representa en la figura 2.

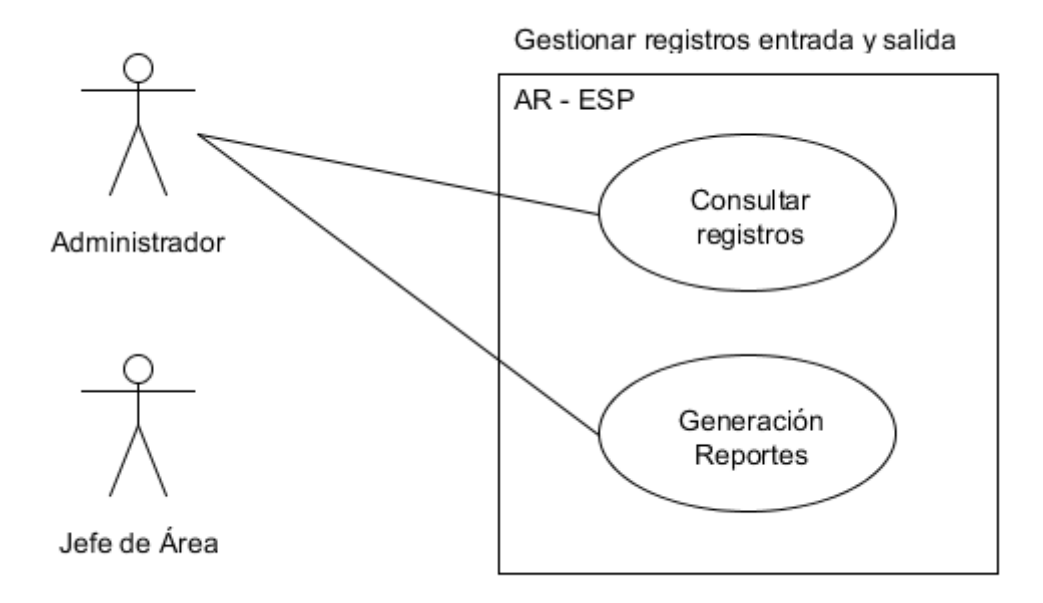

Figura 2 Caso de uso administrar registros de entradas y salidas.

Este es uno de los casos de uso clave en el Administrador de registros de entrada y salida de personal, ya que por medio de este caso de uso es como se logran obtener los registros de entradas y salidas de cada empleado, además de poder generar los reportes de los registros recolectados.

La recolección y muestra de los registros es la tarea más importante del sistema, ya que esta tarea es la razón de la existencia de la aplicación.

A continuación se muestra el caso de uso de texto consultar registro de entradas y salidas relacionado al caso de uso administrar registros de entradas y salidas.

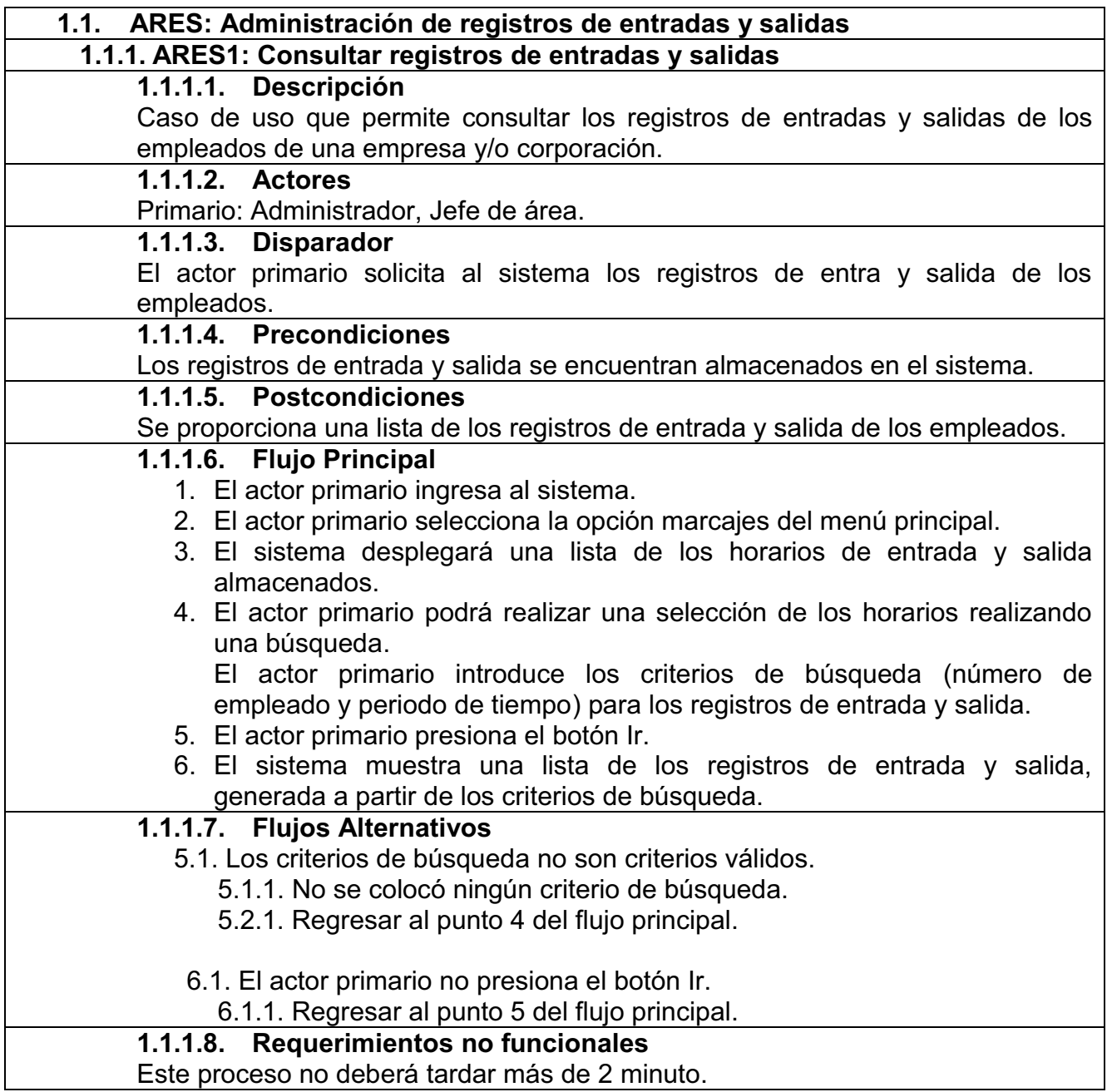

#### **5.2. Diagrama de clases**

En este diagrama se muestran las clases, relaciones, métodos, atributos y navegabilidad entre todas las entidades del sistema. Las clases definidas para el AR – ESP: Autenticación, Usuarios, Empleados, Empleados Dirección, Empleados Personales, Empleados Empresa, Códigos Empresa, Terminales, Huellas, Registros, Nivel Labor, Códigos Nivel, Horarios, Días Horarios, Festivos, Marcajes, Auditoria.

A continuación se describe cada una de las clases mostradas en la figura 3que conforman el AR – ESP:

- **Autenticación:** Es una clase principal o primaria del AR ESP. Permite crear o finalizar una sesión para autenticarse dentro del AR – ESP.
- **Usuarios:** Clase principal del AR- ESP. Permite realizar operaciones de alta, baja, cambios y consultas de usuarios en la base de datos. Está formada por los atributos: nombre de usuario, password, nombre, apellido paterno, apellido materno, administrador y usuario activo.
- **Empleados: C**lase secundaria que gestiona a los empleados. Está formada por los atributos: número de empleado, nombre de empleado, apellido paterno y apellido materno.
- **Empleados Dirección:** Clase secundaria que gestiona la información de ubicación de los empleados. Tiene una relación de agregación con la clase Empleados. Está formada por los atributos: calle, colonia, ciudad, estado, país, cpy tel.
- **Empleados Personales:** Clase secundaria que gestiona información personal de los empleados. Tiene una relación de agregación con la clase Empleados. Está formada por los atributos: estado civil, sexo, tipo de sangre, rfc, curp, seguro social y fecha de nacimiento.
- **Empleados Empresa:** Clase secundaria que gestiona información de los empleados referente a la empresa. Tiene una relación de agregación con la clase Empleados y la clase Horarios. Está formada por los atributos: alta, baja y empleado activo.
- **Códigos Empresa:** Clase secundaria que gestiona la relación de los empleados con los niveles laborales. Tiene una relación de agregación con las clases Empleados y Códigos Nivel respectivamente.
- **Terminales:** Clase secundaria que gestiona información sobre las terminales a utilizar. Está formada por los atributos: nombre lector, dirección ip, lector activo y estado lector.
- **Huellas:** Clase secundaria que gestiona información sobre las huellas de cada empleado. Tiene una relación de agregación con la clase Empleados. Está formada por los atributos: huella 01 y huella 02.
- **Registros:** Clase secundaria que gestiona información sobre los registros que genera cada empleado. Tiene una relación de agregación con las clases Empleado y Terminales respectivamente. Está formada por los atributos: registro empleado, movimiento empleado y procesado.
- **Nivel Labor:** Clase secundaria que gestiona información sobre los niveles de labor. Está formada por los atributos: clave y nivel de labor.
- **Códigos nivel:** Clase secundaria que gestiona información detallada de los niveles de labor. Tiene una relación de agregación con la clase Nivel Labor. Está formada por los atributos: clave y descripción código.
- **Horarios:** Clase secundaria que gestiona información relacionada con los horarios de los empleados. Está formada por los atributos: clave y descripción horarios.
- **Días Horario:** Clase secundaria que gestiona información relacionada con los horarios establecidos para cada empleado. Tiene una relación de agregación con la clase Horarios. Está formada por los atributos: inicio horario, fin horario, día semana y día descanso.
- **Festivos:** Clase secundaria que gestiona información sobre los días festivos. Está formada por los atributos: fecha y repite.
- **Marcajes:** Clase secundaria que gestiona los registros de la entrada y salida de los empleados por día. Tiene una relación de agregación con la clase Empleados. Está formada por los atributos: fecha, inicio, fin y descanso.
- **Auditoria:** Clase secundaria que se encarga de gestionar todos los movimientos que se realizan en el sistema. Tiene una relación de agregación con las clases Usuarios y Empleados respectivamente. Está compuesta por los atributos: fecha, movimiento y comentarios.

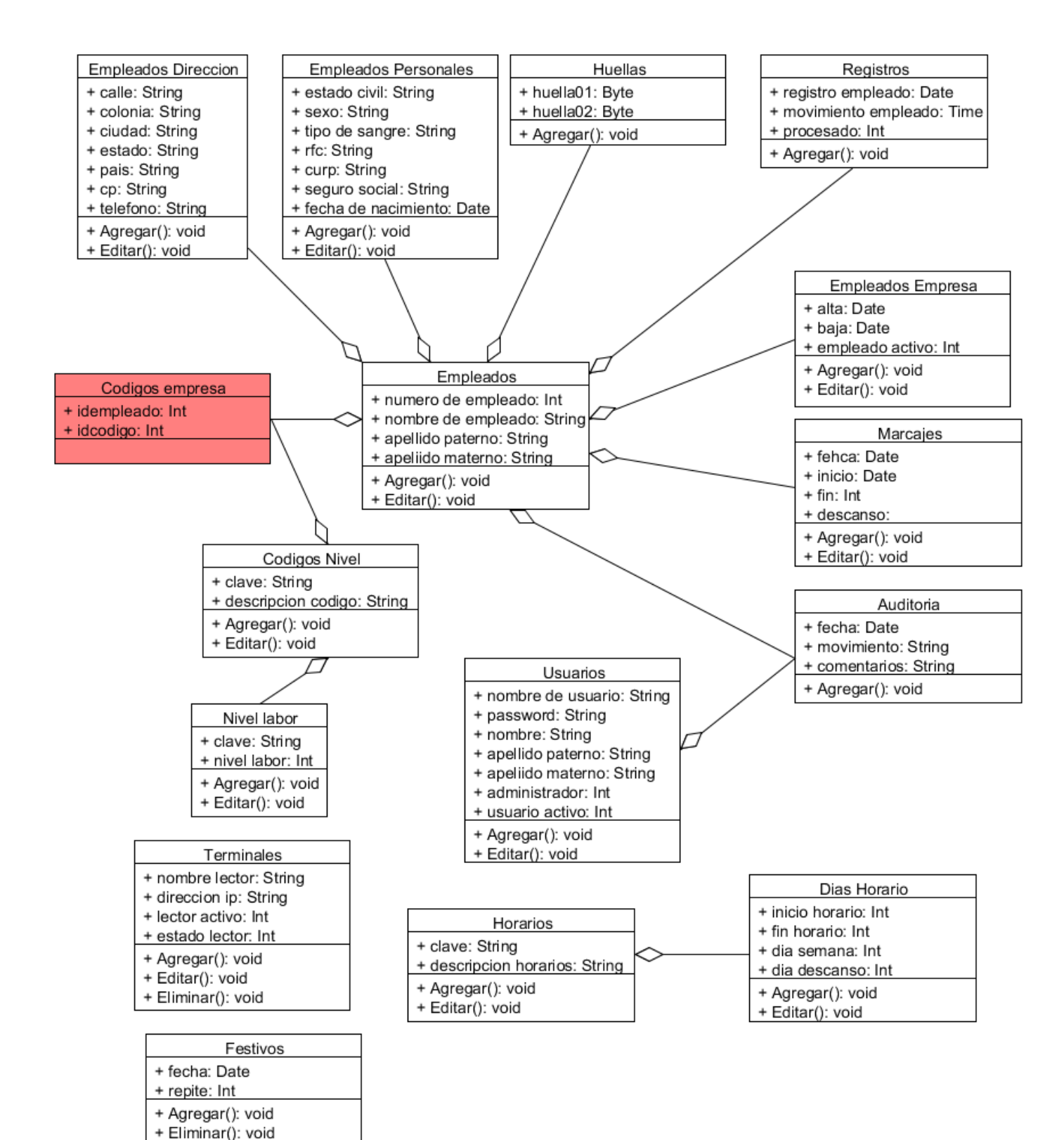

Figura 3 Diagrama de clases.

#### **5.3. Diagrama de la arquitectura**

La implementación del Administrador de registros de entrada y salida de personal se llevó a cabo mediante el uso del patrón MVC como se muestra en la figura 4. El MVC es un patrón de arquitectura de software que permite separar la lógica del negocio de la interfaz gráfica de usuario. Este modelo, agiliza la funcionalidad, el mantenimiento y la escalabilidad de un sistema.

El MVC se divide en tres modelos de abstracción:

- $\bullet$  **Modelo:** Representa la lógica del negocio. Actúa como un intermediario para acceder de forma directa a la información almacenada en la base de datos.
- **Vista:** Elemento encargado de mostrar la información de forma gráfica.
- **Controlador:** Es el intermediario entre la vista y el modelo. Se encarga de gestionar las solicitudes del usuario hacia el modelo y regresa datos a la vista para presentarlos al usuario.

El sistema Administrador de registros de entrada y salida de personal se encarga de registrar de forma digital los horarios de entrada y salida de cualquier empleado de alguna empresa por medio de un lector biométrico de huella digital.

El funcionamiento del MVC, para el Administrador de registros de entrada y salida de personal puede describirse de la siguiente forma:

- El usuario realiza una petición.

el sistema.

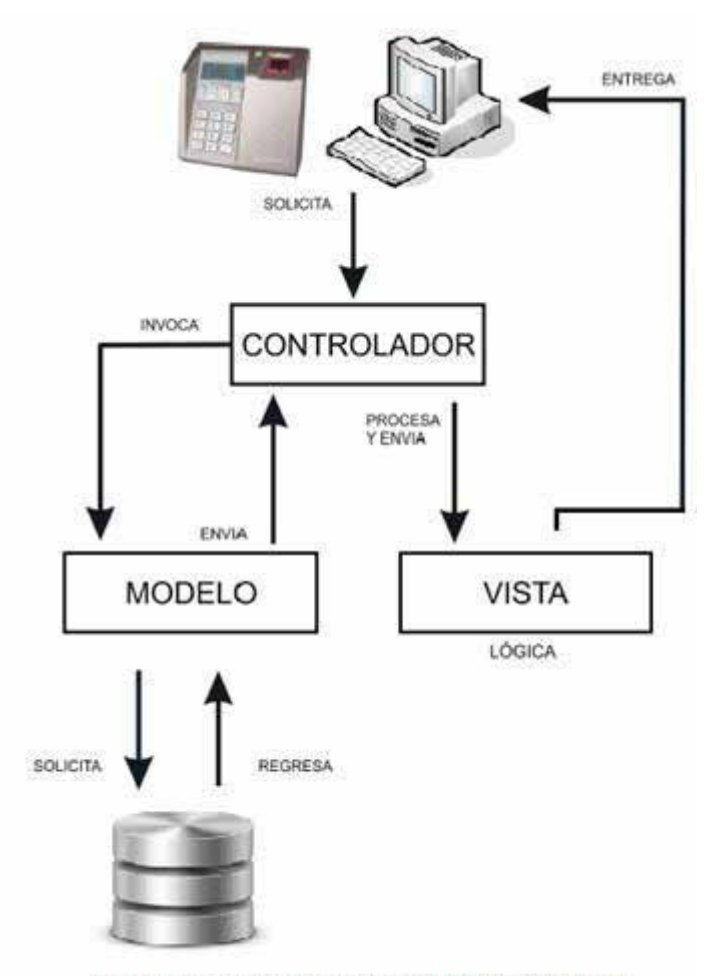

Figura 4 Funcionamiento del patrón MVC del

a) El administrador desea Administrador de registros de entrada y salida de personal registrar a un nuevo empleado en

Se hace el llenado del formulario que el Administrador de registros de entrada y salida de personal proporciona.

El empleado proporciona sus huellas digitales mediante el lector biométrico de huella digital MA520.

b) El jefe de área desea consultar y generar un reporte de los registros de entradas y salidas de los empleados.

- El controlador, recibe la petición.
	- a) El Administrador de registros de entrada y salida de personal recibe la petición y se obtiene los datos que se quieren trabajar.
- $\bullet$ El controlador realiza una llamada al modelo.
- El modelo interactúa con la base de datos y regresa datos al controlador.
	- a) .El Administrador de registros de entrada y salida de personal verifica en la base de datos, si los datos de registro ya existen. Si ya existen, avisa al controlador de su existencia. Si no existen, avisa y luego se procede al registro de los datos.
	- b) El Administrador de registros de entrada y salida de personal verifica en la base de datos que los datos existan. Se envían los datos de la consulta.
- El controlador recibe los datos y los envía a la vista.
- La vista recibe los datos, los procesa y crea una capa de abstracción para el proceso de datos y otra para generar la interfaz gráfica de usuario.
	- a) Si ya existe un usuario registrado, el Administrador de registros de entrada y salida de personal avisa que el usuario ya se encuentra registrado. Si el usuario no existe, se procede al registro, una vez registrado el usuario, el Administrador de registros de entrada y salida de personal regresa a la página de inicio de empleados.
	- b) Se muestran los datos de consulta. Si existen datos se puede generar el reporte de registros de entradas y salidas de empleados.

Si no existen datos, no se puede realizar reporte de registros de entradas y salidas de empleados.

- La vista mostrará los datos procesados al usuario.

#### **5.4. Estructura de la base de datos**

A continuación se describe cada una de las entidades de la base de datos las cuales se representan en la figura 5que forman el Administrador de registros de entrada y salida de personal (AR - ESP).

- **autenticacion:** Tabla en la cual se registra si la autenticación de usuarios es exitosa o no. Está formada por los campos: usuario, fecha, ip, browser, acceso.
- **usuarios:** Tabla que almacena los datos de los usuarios del AR ESP. Está formada por los campos: idusuario, usuario, password, nombre, paterno, materno, admin, activo.
- **empleados:** Tabla que almacena los datos de los empleados del AR ESP. Está formada por los campos: idempleado, numero, nombre, paterno, materno.
- **emp\_direccion:** Tabla que almacena los datos de localización de los empleados del AR – ESP. Está formada por los campos*:* idmov, idempleado, calle, colonia, ciudad, estado, país, cp, tel. El campo idempleado es una llave foránea de la tabla empleados.
- **emp\_personal:** Tabla que almacena los datos personales de los empleados del AR ESP. Está formada por los campos: idmov, idempleado, edo civil, sexo, tipo sangre, rfc, curp, seg social, nacimiento. El campo idempleado es una llave foránea de la tabla empleados.
- **emp\_empresa:** Tabla que almacena los datos relacionado con su estatus en la empresa de los empleados del AR – ESP. Está formada por los campos: idmov, idempleado, idhorario, alta, baja, activo. Los campos idempleado y idhorario son llaves foráneas de las tablas empleados y horarios respectivamente.
- **codigos\_emp:** Tabla que relaciona los códigos de nivel laboral con los empleados del AR - ESP. Está formada por los campos: idempleado, idcodigo*.* Los campos idempleado y idcodigo son llaves foráneas de las tablas empleados y códigos nivel respectivamente.
- **terminales:** Tabla que almacena los datos de las terminales registradas del AR ESP. Está formada por los campos: idterminal, nombre, dirip, activo, estado.
- **huellas:** Tabla que almacena las huellas de cada empleados del AR ESP. Está formada por los campos: idhuella, idempleado, huella 1, huella 2.El campo idempleado es una llave foránea de la tabla empleados.
- **registros:** Tabla que almacena los todos los registros que almacenan los empleados del AR – ESP. Está formada por los campos: idregistro, idempleado, idterminal, registro, movimiento, procesado. Los campos idempleado y idterminal son llaves foráneas de las tablas empleados y terminales respectivamente.
- **nivel\_labor:** Tabla que almacena los niveles de labor del AR ESP. Está formada por los campos: idnivel, clave, nivel.
- **codigos\_nivel:** Tabla que almacena los datos relacionados con los niveles de labor del AR – ESP. Está formada por los campos: id codigo, idnivel, clave, descripcion. El campo idnivel es una llave foránea de la tabla nivel labor.
- **horarios:** Tabla que almacena los datos relacionados con los horarios de los empleados del AR – ESP. Está formada por los campos: idhorario, clave, descripcion.
- **dias\_horario:** Tabla que almacena los datos relacionados con los horarios de los empleados del AR – ESP. Está formada por los campos: idmov, idhorario, inicio, fin, dia, descanso. El campo idhorario es una llave foránea de la tabla horarios.
- **festivos:** Tabla que almacena información sobre los días festivos para los empleados del AR - ESP. Está formada por los campo: idfestivo, fecha, repite.
- **marcajes:** Tabla que muestra un resumen de la entrada y la salida de los empleados por día.Está formada por los campos: idmarcaje, idempleado, fecha, idfestivo, inicio, fin, descanso, idregistro-entrada, idregistro salida. El campo idempleado es una llave foránea de la tabla empleados.
- **auditoria:** Tabla que guarda todos los movimientos que el usuario realiza en el AR ESP. Está formada por los campos: idmov, idusuario, idempleado, fecha, movimiento, comentarios. Los campos idusuario y idempleado son llaves foráneas de las tablas usuarios y empleados respectivamente.

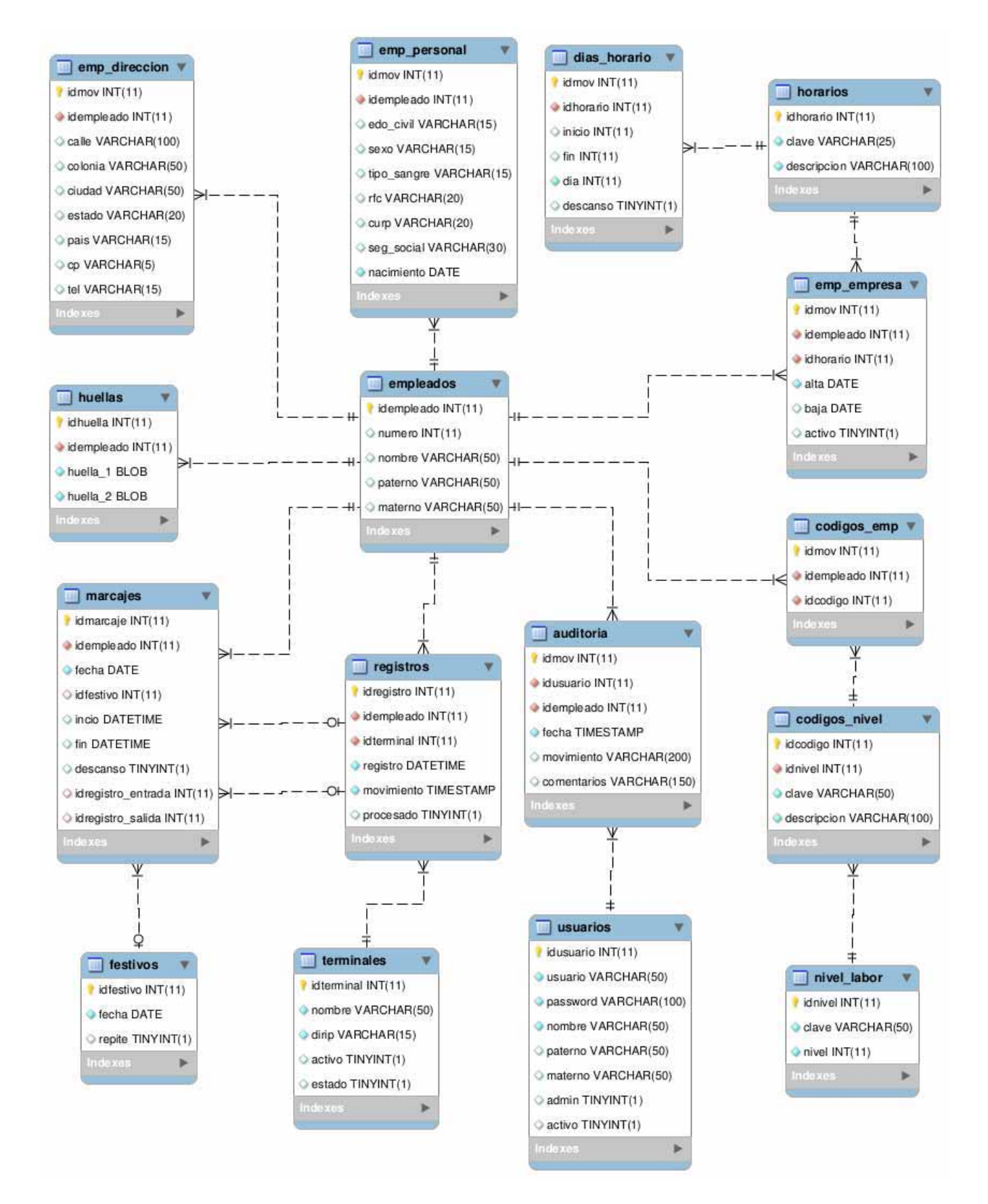

Figura 5 Modelo de la base de datos del AR – ESP.

### **6. Implementación**

En esta sección se describirá de forma breve los módulos que conforman al Administrador de registros de entrada y salida de personal, además de mostrar cómo es que se llevó acabo la implementación de un módulo en particular; retomamos el caso de uso que se presentó en la sección de diseño: administrar registros de entradas y salidas.

#### **6.1. Módulos que conforman el sistema**

El Administrador de registros de entrada y salida de personal cuenta con cuatro módulos:

#### **1) Módulo empleados**

- Módulo que permite realizar la búsqueda de los empleados (registrados en el sistema).
- Módulo que permite realizar el registro de un empleado en el sistema.

#### **2) Marcajes**

 $\bullet$  Módulo que permite realizar una búsqueda por fecha de los horarios de entradas y salidas de los empleados.

#### **3) Reportes**

- Módulo que permite generar un reporte por fecha de los horarios de entradas y salidas de los empleados, indicando los días festivos indicados por la empresa y los días de descanso por cada empleado.

#### **4) Configuración**

- Módulo que permite realizar las configuraciones necesarias para administrar los registros de entradas y salidas del personal.
- Este módulo está conformado por cuatro tipos distintos de configuraciones.
	- o **Festivos:** Permite dar de alta o eliminar un día festivo.
	- o **Horarios:** Permite dar de alta o editar un horario.
	- o **Estructura laboral:** Permite dar de alta o editar la estructura laboral de la empresa.
	- o **Usuarios:** Permite Dar de alta o editar a los usuarios que manipularan el sistema.

La implementación de estos módulos se encuentra organizada en los siguientes paquetes:

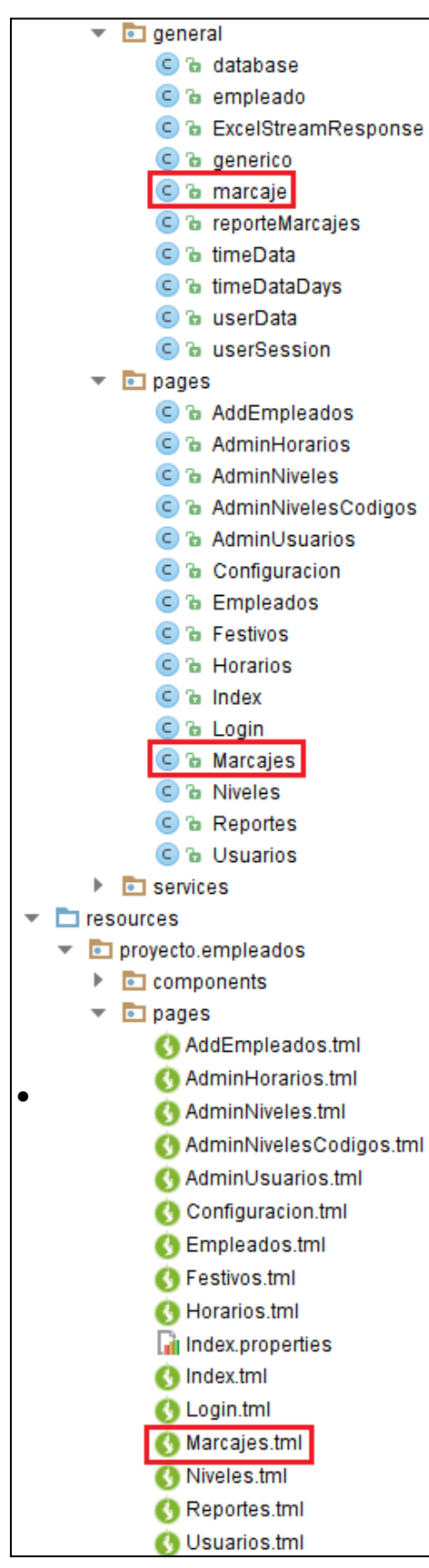

Apache Tapestry implementa el paradigma Modelo-Vista-Controlador (MVC) para la separación total de la lógica y la presentación a nivel de framework y también en sus componentes individuales.

En la Figura 6 se muestran los paquetes que conforman al *Administrador de registros de entrada y salida de personal.*

En la carpeta pages la cual está contenida en resources/proyecto.empleados, se encuentran los templates de cada una de las páginas que conforman a la *aplicación Administrador de registros de entrada y salida de personal,* donde cada archivo contiene el código html correspondiente.

En la carpeta page la cual está contenida en java/proyecto.empleadosse encuentran las clases asociadas a cada uno de los templates. Estas clases, contienen las propiedades para almacenar el estado de las páginas y los métodos con la lógica necesaria para procesar los eventos que sean invocados por los componentes de las mismas.

En la carpeta general la cual está contenida en java/proyecto.empleados se encuentran las clases generales de la aplicación. En la Figura 6 se muestra en un recuadro de color rojo:

- $\bullet$ La clase marcaje
- $\bullet$ La clase Marcajes
- $\bullet$ El template Marcajes

Figura 6 Paquetes.

#### **6.2. Módulo Marcajes**

El Caso de uso administrar registros de entradas y salidas se encuentra implementado en la clase Marcajes. Los paquetes que contienen las clases son los siguientes:

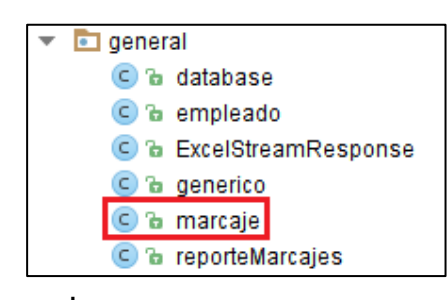

En el paquete **general** se encuentran almacenados todos los objetos utilizados en el sistema como se muestra en la Figura 7. Para el Caso de uso administrar registros de entradas y salidas se ha señalado en color rojo el objeto marcaje.

Figura 7. Paquete general.

El paquete **General** contiene la clase marcaje, la cual está formado por los atributos diaSemana, id, idnum, dia, entrada, salida, tipo y horarioDia y cuenta con los métodos marcaje, getId, setId, getDia, setDia, getDiaSemana, getEntrada, setEntrada, getSalida, setSalida, getTipo, setTipo, getDianum, seDianum, geHorarioDia, y setHorarioDia, como se muestra en la Figura 8. La clase marcaje sirve para almacenar los registros de entrada y salida de un día laboral de un empleado.

```
public class marcaje
   private String[] diaSemana;
   private int id;
   private int dianum;
                             // 1-Domingo, 2-Lunes, 3-Martes, 4-Miercoles, 5-Jueves, 6-Viernes, 7-Sabado
   private String dia;
   private String entrada;
   private String salida;
   private String tipo;
   private String horarioDia;
   public marcaje(){
       this.diaSemana = new String[] { "", "Domingo", "Lunes", "Martes", "Miercoles", "Jueves", "Viernes", "Sabado"};
   j
   public int getId() {
       return id;
   Ä
   public void setId(int id) {
       this. id = id;Ÿ
   public String getDia() {
       return dia;
   Ï
   public void setDia(String dia) {
       this. dia = dia;
```
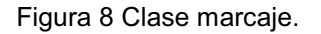

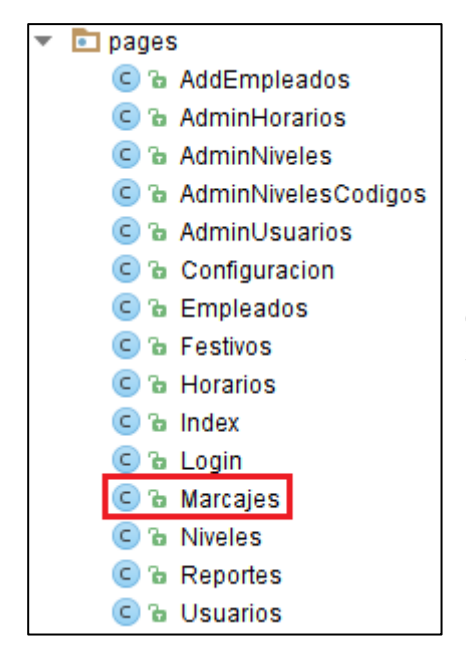

.

En el paquete **pages** se encuentran almacenados todos los objetos que le dan funcionalidad a los *templates* utilizados en el sistema como se muestra en la Figura 9.

Figura 9 Paquete pages.

El método getMarcajesByRangoque se encuentra en el paquete **pages**regresará una lista de los objetos marcajes del empleado seleccionado en un periodo de tiempo, como se muetra en la Figura 10. Esta función manda llamar el store procedure getMarcjaes en la base de datos.

```
public static List<marcaje> qetMarcajesByRango(int idempleado, Date inicio, Date fin)
₹
    List<marcaje> marcajes = new ArrayList<->();
    if (inicio != null && fin != null)
    £.
        try
        €
            java.split.Date \text{ sqlInicio} = new java.split.Date(inicio.getTime());
            java.sql.Date sqlFin = new java.sql.Date(fin.getTime());
            Connection conexion = getConsion();
            if (conexion != null)€
                String consulta = "{call getMarcajes(?, ?, ?)}";
                CallableStatement ps = conservation.prepareCall(consulta);ps.setInt(1, idempleado);
                ps.setDate(2, sqlInicio);
                ps.setDate(3, sqlFin);
                ps.execute()ResultSet rs = ps.getResultSet();
                while(rs.next())€
                    marcaje auxM = new macroaje();
                    auxM.setId(rs.getInt(1));
                    auxM.setDianum(rs.getInt(2));
                    auxM.setDia(rs.getString(3));
                    auxM.setEntrada(rs.getString(4));
                    auxM.setSalida(rs.getString(5));
                    auxM.setTipo(rs.getString(6));
                    auxM.setHorarioDia(rs.getString(7));
                    marcajes.add(auxM);
                P
                rs.close()conexion.close();
            ٦
        Y
        catch(Exception ex)
        ₹
            System.err.println("getMarcajesByRango => " + ex.toString());
        ŀ
    ŀ
    return marcajes;
```
Figura 10 getMarcajesByRango.

El método getElementos regresará una lista de los objetos marcajes que obtiene del método getMarcajesByRango como se muetra en la Figura 11.

```
void onValidateFromForm()
€
    if(this.inicio != null & this fin != null)€
        if(this.inicio.after(this.fin))
            form.recordError("La fecha de incio no puede ser mayor a la fecha final");
    ŀ
    else
    €
        form.recordError("La fecha de incio y fin son obligatorios");
    j.
Y
public empleado getEmpleado()
₹
    return database.getEmpleadoByNumero(this.numero);
Ĵ.
public List<marcaje> getElementos()
    int idempleado = 0;
    try
    €
        idempleado = database.ultimo(Integer.parseInt(this.numero));
    Ÿ
    catch (Exception ex)
    €
        idempleado = \theta;
    j
    return database.getMarcajesByRango(idempleado, this.inicio, this.fin);
}
```
Figura 11getElementos.

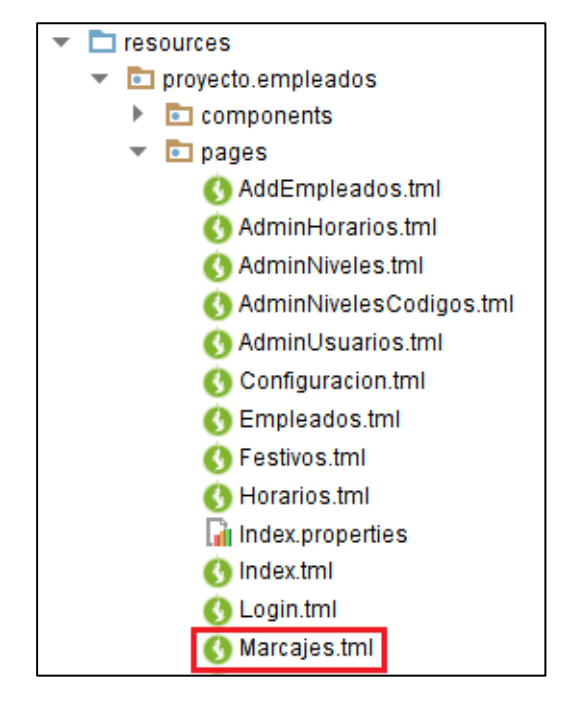

En el paquete **pages** se encuentran almacenados todos los *templates* html utilizados en el sistema como se muestra en la Figura 12.

Figura 12 Paquete pages.

El *template* Marcajes.html mostrado en la Figura 13 imprime en pantalla los resultados de la busqueda.

.

```
⊲tr>
            <td align="right">Nombre:</td>
            <td><b>${empleado.getNombre()} ${empleado.getPaterno()} ${empleado.getMaterno()}</b></td>
        \le/tr>
        <tr>
            <td align="right">Estado:</td>
            <td><br />b>${empleado.getSituacion()}</b></td>
        \langle/tr>
    </table>
\langle/div>
\frac{1}{2}<div align="center" style="overflow:auto; widht: 100%; height: 400px;">
    <table id="hor-minimalist-b" style="margin-top: 20px;" summary="Employee Pay Sheet">
        <thead>
        <tr>
            <th scope="col">Dia</th>
            <th scope="col">Horario</th>
            <th scope="col">Entrada</th>
            <th scope="col">Salida</th>
            <th scope="col">&nbsp;</th>
        \le/tr>
        </thead>
        <tbody>
            <t:loop source="elementos" value="elemento" encoder="encoder">
                 ⊲ti⊳
                     <td>${elemento.getDiaSemana()} - ${elemento.getDia()}</td>
                     <td>${elemento.getHorarioDia()}</td>
                     <td>${elemento.getEntrada()}</td>
                     <td>${elemento.getSalida()}</td>
                     <td>${elemento.getTipo()}</td>
                 \le/tr>
```
Figura 13 Imprime en pantalla.

#### **6.3 Tecnología de desarrollo**

Para el desarrollo de este proyecto se utilizó un lector biométrico de huella digital *MorphoAccess*500 series (MA520). El cual se conectó a la red a través de un cable Ethernet.

Algunas características del MA520 son:

- El *MorphoAccess* ofrece servicios para la gestión remota.
- Es posible establecer comunicación con el lector por medio de los protocolos TCP, UDP, SSL, RS485 y RS422.
- Puede almacenar hasta 8000 registros de entrada-salida en una base de datos interna.
- Puede almacenar de 3000 a 50000 mil personas repartidas en 5 bases de datos internas.
- La conexión TCP se realiza por medio de sockets a través del puerto 11010 donde el lector actúa como servidor y la PC como cliente.
- Se utilizan los llamados ILV command (arreglo de bytes) para poder comunicarse con el lector.

El módulo de recolección de registros de entrada y salida es una aplicación gráfica desarrollada en lenguaje *Java* utilizando *Java Swing*, que se ejecuta en un equipo dedicado a dicha tarea.

Se trabajó con un solo lector biométrico de huella digital, pero el sistema es capaz de soportar múltiples lectores ya que los registros de entrada y salida se obtienen de un lector a la vez. Debido a que los registros se almacenan directamente en el lector biométrico, lo único que podría afectar al sistema en cuanto a la recolección de registros es que el lector biométrico de huellas digital no funcione, no exista comunicación por fallas en la red o en la energía eléctrica.

El software de base para el desarrollo del sistema Administrador de registros de entrada y salida de personal incluyó:

- El Sistema Operativo GNU/Linux (Arch).
- El Lenguaje de Programación Java.
- El Framework Apache Tapestry.
- El IDE NetBeans.

Los recursos de hardware empleados durante el desarrollo fueron:

Equipo portátil: Procesador Intel Atom, 1 GB de memoria RAM y disco Duro SATA de 160 GB. Equipo portátil: Procesador AMD Turion X2 Dual-Core, 3 GB de memoria RAM y disco Duro SATA de 320 GB.

Equipo portátil: Procesador Intel Centrino 2, 4 GB de memoria RAM y disco Duro SATA de 500 GB.

Para que el sistema Administrador de registros de entrada y salida de personal pueda ser instalado y puesto en operación son necesarios:

Por parte del servidor:

- Se tenga instalado y configurado el servidor web Apache Tomcat.
- Se tenga instalado JRE7 (Java Runtime Environment).
- Por parte del cliente sólo es necesario:
	- Se cuente con un navegador web.
	- Un lector biométrico de huella digital MA520.

### **7. Resultado y Pruebas**

En esta sección se describen algunas pruebas realizadas al sistema para verificar su funcionalidad. Las pruebas que se realizaron son de unidad, cada módulo que se desarrolló fue probado con datos simulados y las pruebas se limitaron a verificar: que se ingresen los datos requeridos al sistema, que la base de datos no permitiera datos duplicados.

Las pruebas de unidad nos permiten afirmar que los módulos empleados, marcajes, reportes y configuración: que conforman al Administrador de registros de entrada y salida de personal funcionan correctamente. A continuación se muestran algunas de las pruebas que se llevaron a cabo.

#### **7.1 Registro de Usuarios**

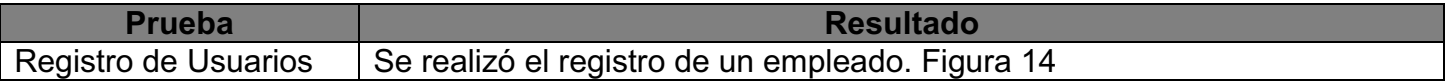

Para poder realizar el registro de un usuario, el Administrador debe ingresar en el menú Configuración – Usuarios.

Si se intenta registrar un usuario sin antes haber llenado los datos requeridos (Nombre, Apellido paterno, Apellido Materno, Usuario), el sistema arrojara una pantalla como muestra la Figura 14.

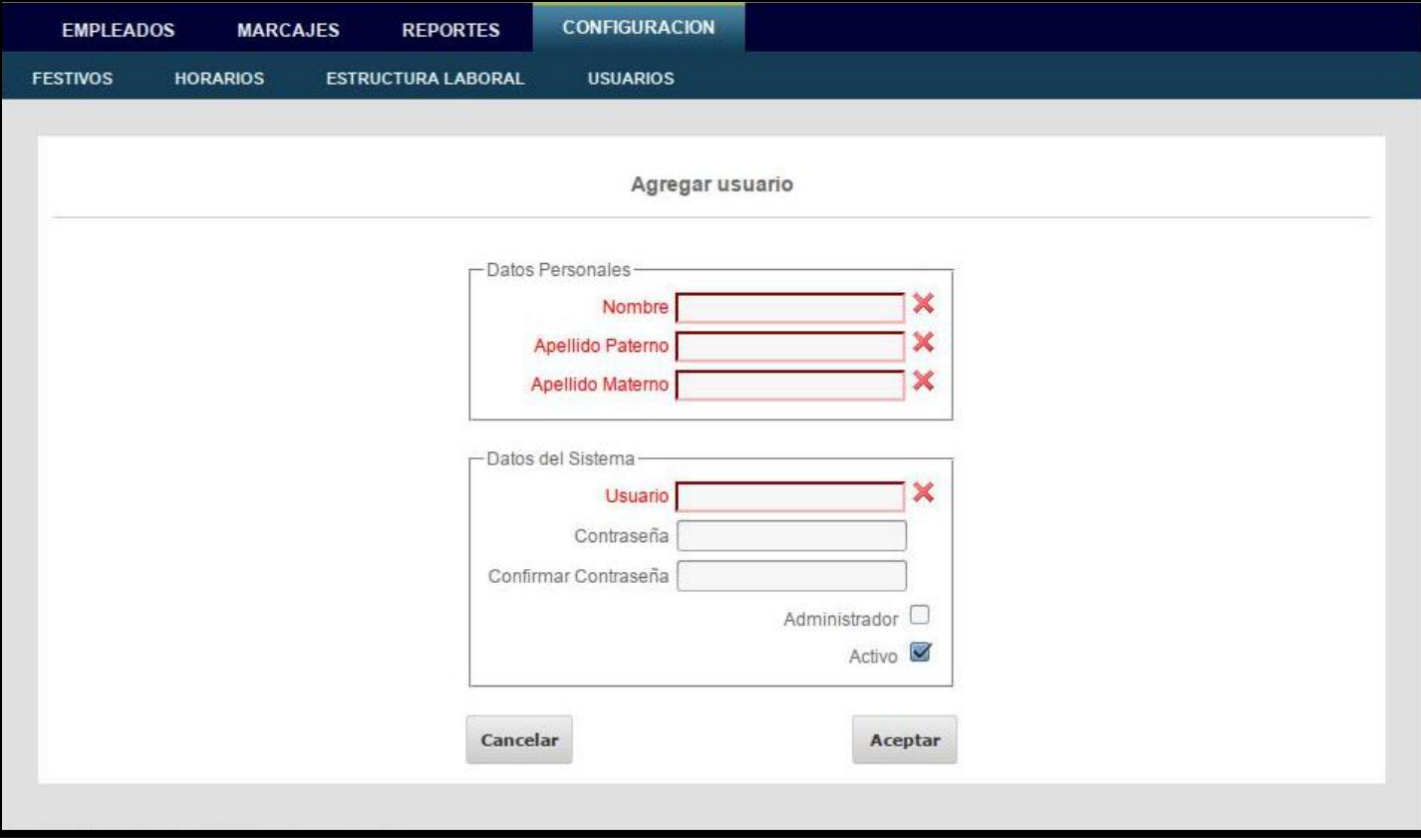

Figura 14 Registro usuario (Campos obligatorios).

Haciendo referencia (en los campos señalados en color rojo), a los datos que deben ser proporcionados de manera obligatoria.

Sin embargo, si el Administrador ha llenado todos los campos requeridos, pero el usuario que desea registrar ya existe en la base de datos, el sistema nos arrojara una pantalla como la que se muestra en la Figura 15.

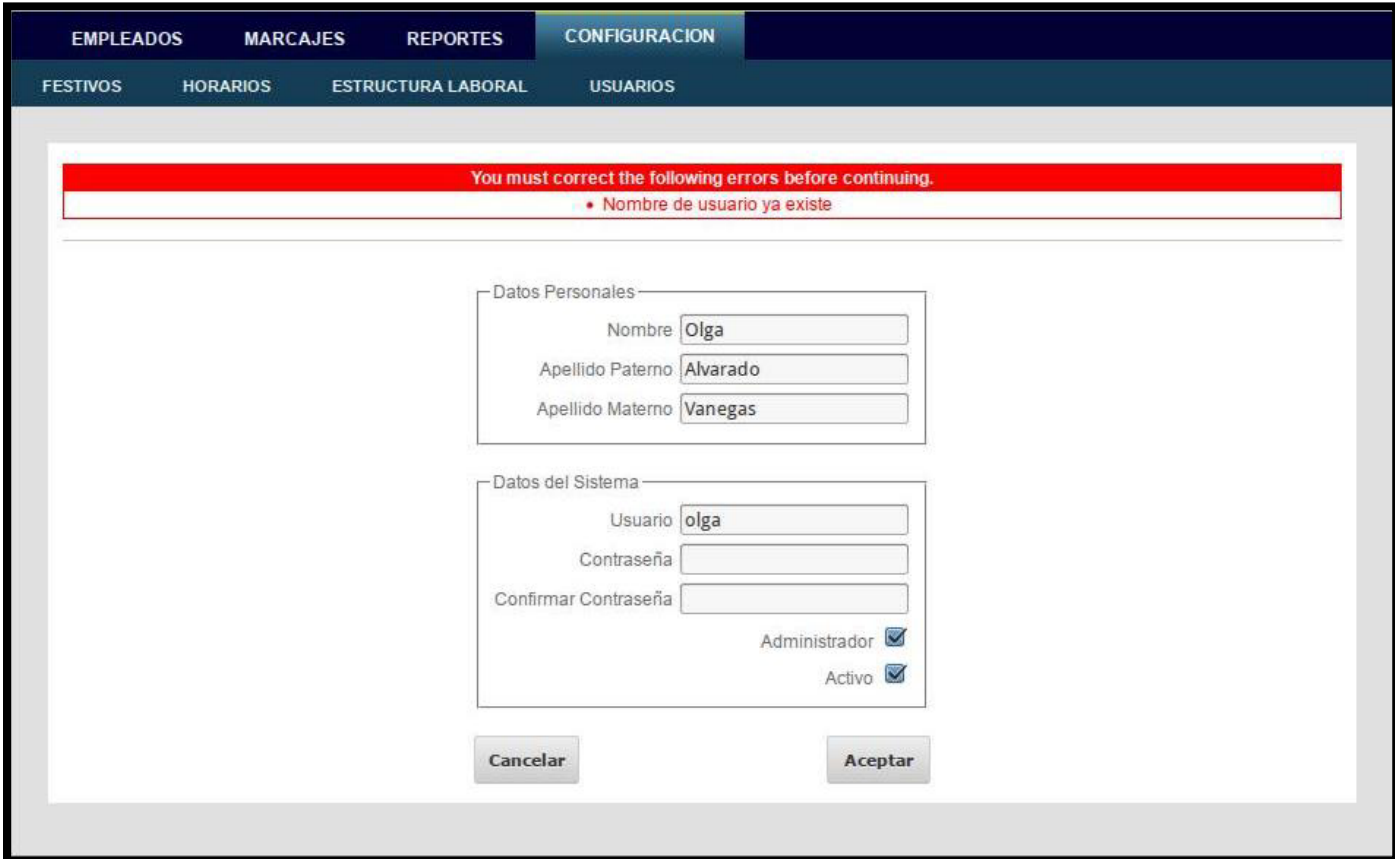

Figura 15 Registro usuario (Usuario existente).

Notificando, que el usuario que se intenta registrar, ya se ha registrado con anterioridad. Logrando así que el sistema valide que los datos requeridos sean proporcionados y que no sea posible realizar un registro de los mismos datos más de una vez.

#### **7.2 Búsqueda de Marcajes**

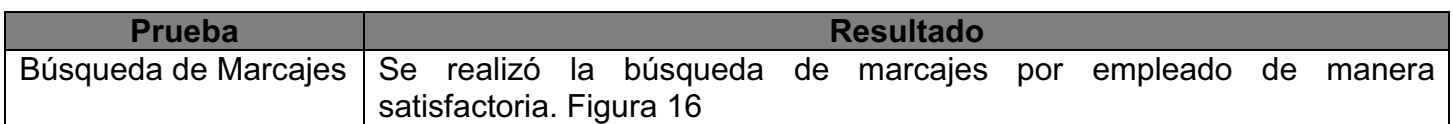

Para ver los registros de un empleado se debe posicionar sobre el menú Marcajes

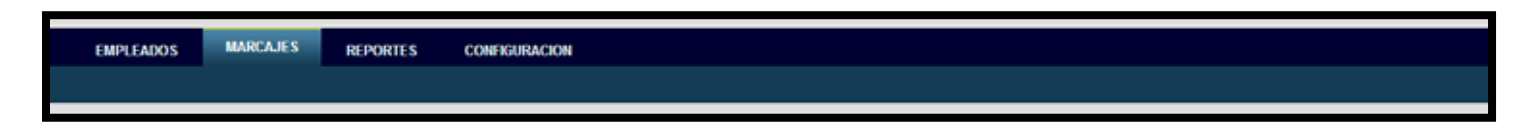

Una vez posicionados sobre esta opción el sistema nos mostrará la siguiente pantalla tal y como se muestra en la Figura 16

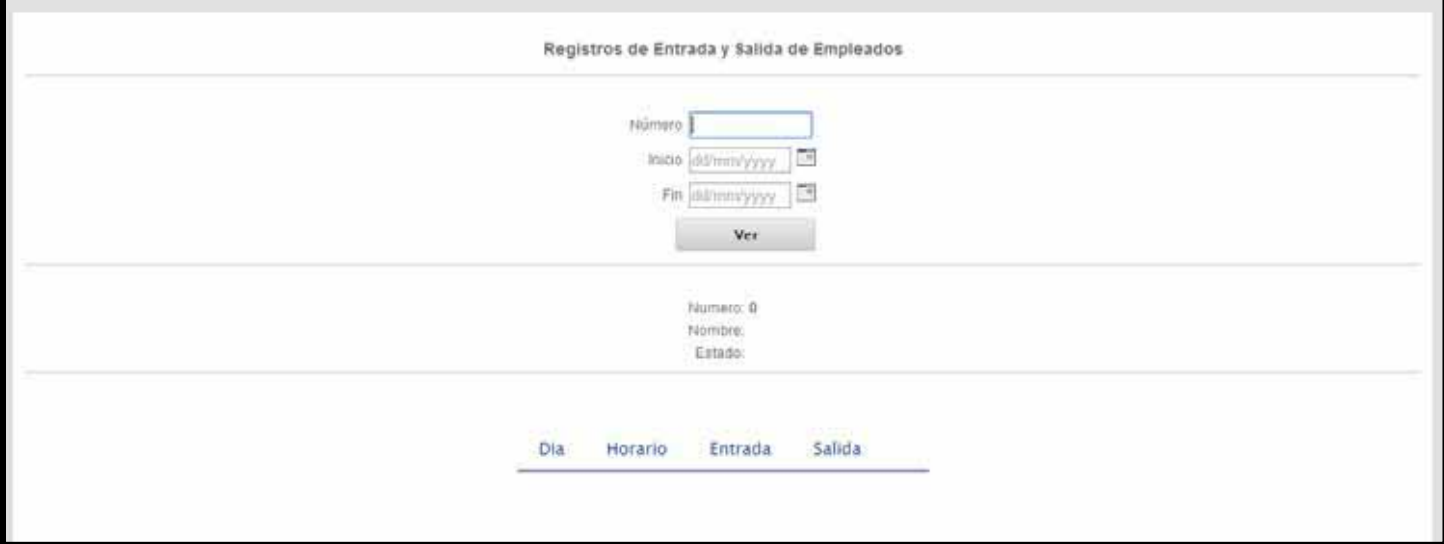

Figura 16 Ventana Marcajes

En esta sección se podrá visualizar un listado de los registros de entrada y de salida del personal como se muestra en la Figura 17.Para poder visualizar los registros se deberán colocar los parámetros de búsqueda y presionar el botón Ver, estos parámetros de búsqueda deben ser:

- $\bullet$ Número de empleado
- $\bullet$ Fecha

En los campos de fecha se optó por colocar un calendario con la finalidad de evitar que el usuario pudiera introducir fechas inválidas.

# Registros de Entrada y Salida de Empleados Número 203201940 <u>n</u> Inicio 10/02/2014 **Ta** Fin 17/03/2014 Ver Numero: 203201940

- Nombre: Diego Hernandez Martinez
- Estado: Activo

| Dia                    | Horario         | Entrada | Salida |          |
|------------------------|-----------------|---------|--------|----------|
| Lunes - $10/02/2014$   | $09:00 - 18:00$ | 08:10   | 18:00  | Normal   |
| Martes - 11/02/2014    | $09:00 - 18:00$ |         |        | Normal   |
| Miercoles - 12/02/2014 | $09:00 - 18:00$ | 09:00   | 18:57  | Descanso |
| Jueves - $13/02/2014$  | $09:00 - 18:00$ | 09:07   | 16:23  | Normal   |
| Viernes - $14/02/2014$ | $09:00 - 18:00$ | 08:25   |        | Normal   |
| Sabado - 15/02/2014    | $09:00 - 19:30$ |         |        | Descanso |
| Domingo - 16/02/2014   | $09:00 - 17:00$ |         |        | Descanso |
| Lunes - 17/02/2014     | $09:00 - 18:00$ |         |        | Descanso |
| Martes - 18/02/2014    | $09:00 - 18:00$ |         |        | Normal   |
| Miercoles - 19/02/2014 | $09:00 - 18:00$ |         |        | Normal   |
|                        |                 |         |        |          |

Figura 17 Lista Marcajes

## **8. Conclusiones**

En esta sección se presentan las conclusiones a las que se llegaron después del desarrollo del proyecto terminal.

La decisión de desarrollar un sistema con módulos web radica en la necesidad de que se encuentre disponible a través de cualquier dispositivo que cuente con conexión a internet.

Este proyecto terminal tenía como objetivo implementar un sistema que permitiera realizar de forma sencilla la gestión de los horarios de entrada y salida del personal de una empresa.

Teniendo como resultado una aplicación que cuenta con cuatro módulos los cuales son Empleados, Marcajes, Reporte y Configuración.

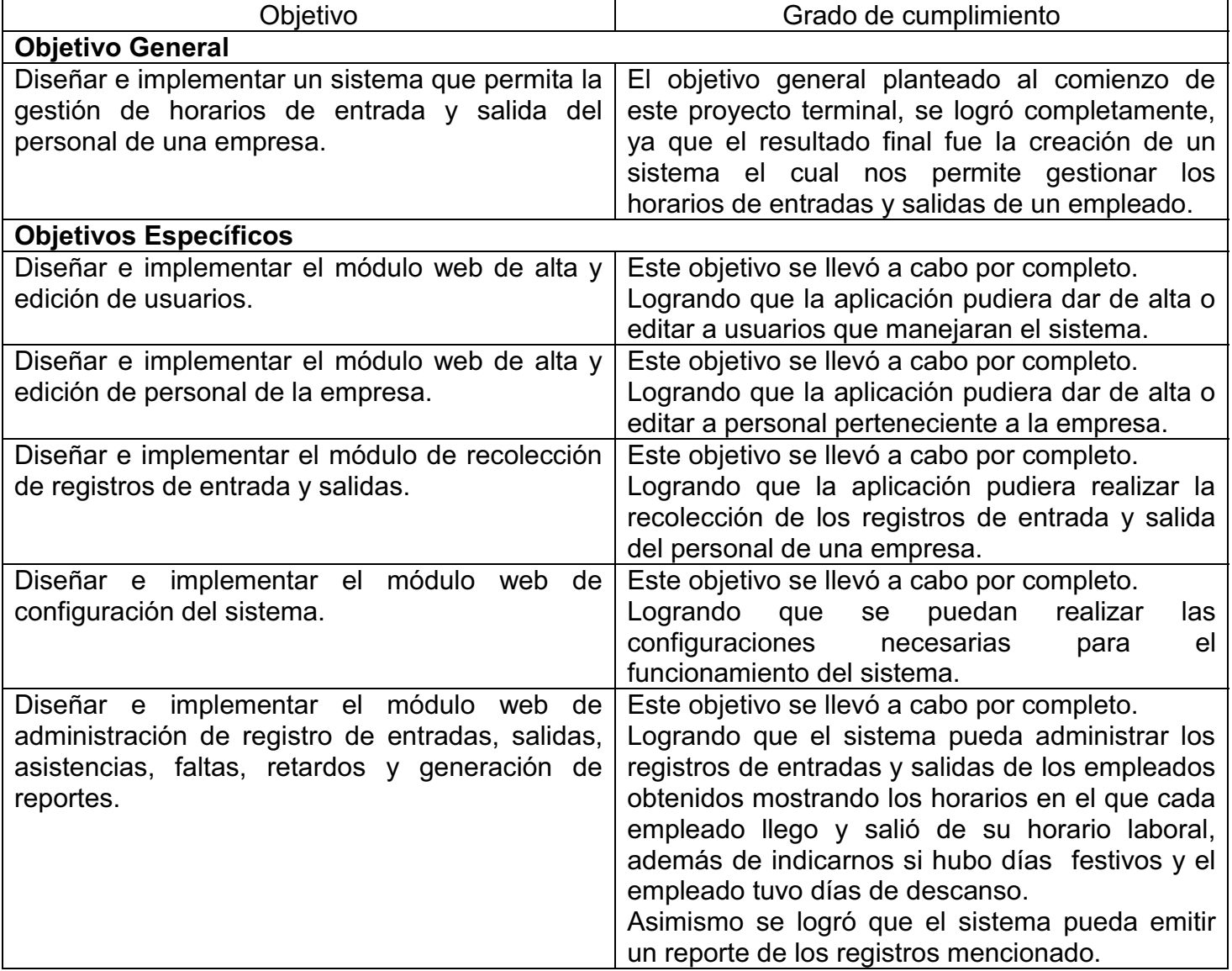

#### **Limites**

A pesar de que este sistema fue diseñado y creado pensando en la gestión de registros de entrada y salida de forma sencilla, este cuenta con limitaciones:

- $\bullet$  El sistema no toma en cuenta el manejo de vacaciones por empleado, por lo que podría considerarse como un error en el manejo de los días y horarios laborales. Sin embargo, si omitimos el periodo vacacional de cada empleado, el sistema funciona de forma correcta, para los días y horarios establecidos para cada empleado.
- Otra limitante que presenta el sistema es al momento de considerar los permisos (faltas) con goce de sueldo, pues si estos permisos se autorizan en días y horarios establecidos el sistema los considerara como faltas.

#### **Trabajos futuros**

- Uno de los trabajos a futuro a destacar es que se pueda tomar a consideración el periodo vacacional para cada empleado.
- -También se plantea el poder tomar en cuenta los permisos con goce de sueldo.

# **Bibliografía**

- **[1]** A. M. Velázquez Canales, "Aplicación web de administración de horarios para estudiantes", propuesta proyecto terminal, División de Ciencias Básicas e Ingeniería, Universidad Autónoma Metropolitana Azcapotzalco, México, 2007.
- **[2]** E. A. García García, *"*Reconocimiento de huellas digitales", propuesta proyecto terminal, División de Ciencias Básicas e Ingeniería, Universidad Autónoma Metropolitana Azcapotzalco, México, 2010.
- **[3]** C. A. Morales Sánchez, "Sistema web para la administración de recursos humanos con integración a Phronesys ERP", propuesta proyecto terminal, División de Ciencias Básicas e Ingeniería, Universidad Autónoma Metropolitana Azcapotzalco, México, 2011.
- **[4]** Peopleview, ANSII Control de asistencia [En línea]. Disponible: http://www.peopleview.com.mx/ANSII-software-control-de-asistencia-con-huella-digital.html (Consultada en Junio de 2012.)
- **[5]** kronos, KRONOS TIEMPO & ASISTENCIA [En línea]. Disponible: http://www.kronos.mx/tiempo-y-asistencia/software-timekeeper.aspx (Consultada en Junio de 2012.)
- **[6]** SIASA, CET.NET [En línea]. Disponible: http://www.controldeasistencias.mx/producto.php?prod=2800002 (Consultada en Junio de 2012.)
- **[7]** MorphoAccess Host System Interface Specification

*Universidad Autónoma Metropolitana Unidad Azcapotzalco División de ciencias Básicas e Ingeniería* 

**Manual Instalación** 

#### **Licenciatura en Ingeniería en Computación**

*Modalidad de proyecto Tecnológico* 

#### **Administrador de registros de entrada y salida de personal**

Alvarado Vanegas Olga 206358550

Dra. María Lizbeth Gallardo López Trimestre 2014 Invierno 10 Marzo 2014

# **Índice de contenido**

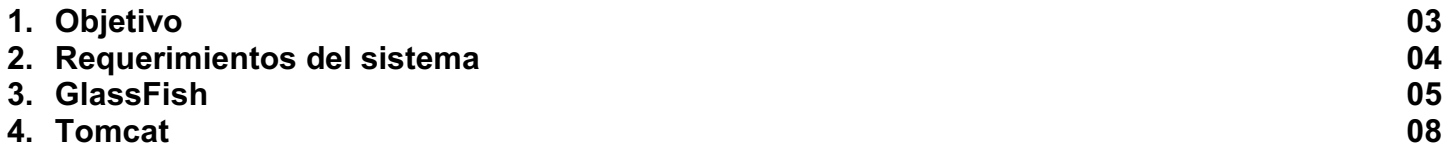

# **1. Introducción**

El objetivo de este manual es ayudar a guiar al usuario a instalar el **Administrador de registros de entrada y salida de personal**de manera correcta.

# **2. Requerimientos del sistema**

Esta aplicación está diseñada para ser multiplataforma.

Por lo que puede instalarse en cualquier sistema operativo, pero se recomienda tener instalado GNU/Linux con un Kernel mayor a 3.0

Para que la aplicación funcione correctamente se debe tener instalado lo siguiente.

- MySQL 5
- Servidor de aplicaciones GlassFish 3.1
- Apache Tomcat 8.0.3
- JRE1.7 (Java RuntimeEnvironment)
- Un navegador web.

Para el desarrollo de la aplicación se contó con el siguiente recurso.

Equipo portátil

- Procesador Intel Atom.
- $\blacksquare$ 1 GB de memoria RAM.
- $\bullet$ Disco Duro SATA de 160 GB.

Para el desarrollo de la aplicación se contó con los siguientes recursos.

Equipo portátil

- $\bullet$ Procesador AMD Turion X2 Dual-Core
- 3 GB de memoria RAM
- Disco Duro SATA de 320 GB

Equipo portátil

- Procesador Intel Centrino 2
- -4 GB de memoria RAM
- -Disco Duro SATA de 500 GB

# **3. GlassFish**

Ingresar al administrador web de GlassFish utilizando cualquier navegador. La ruta de acceso es http://localhost:4848

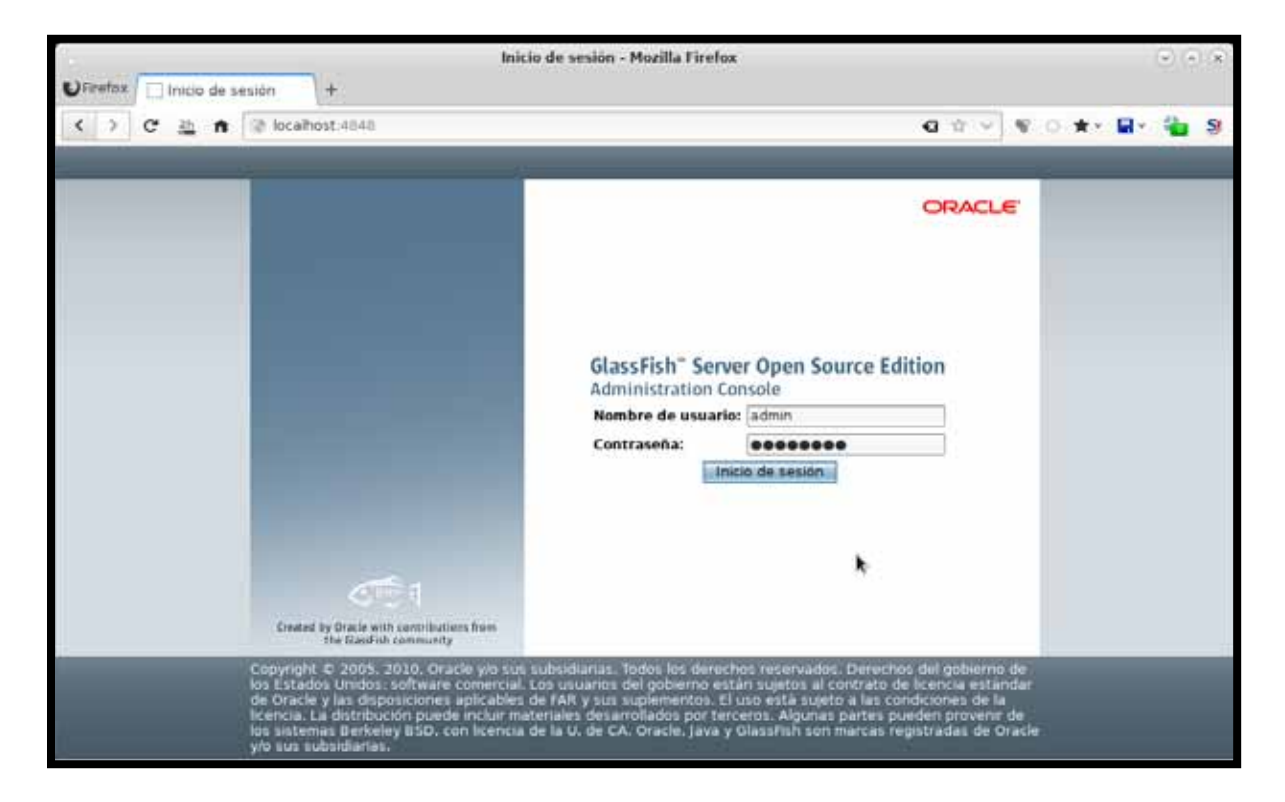

Una vez iniciada la sesión nos dirigimos al apartado Aplicacionesdonde:

**1.** Se presionara el botón implementar como se muestra en la figura.

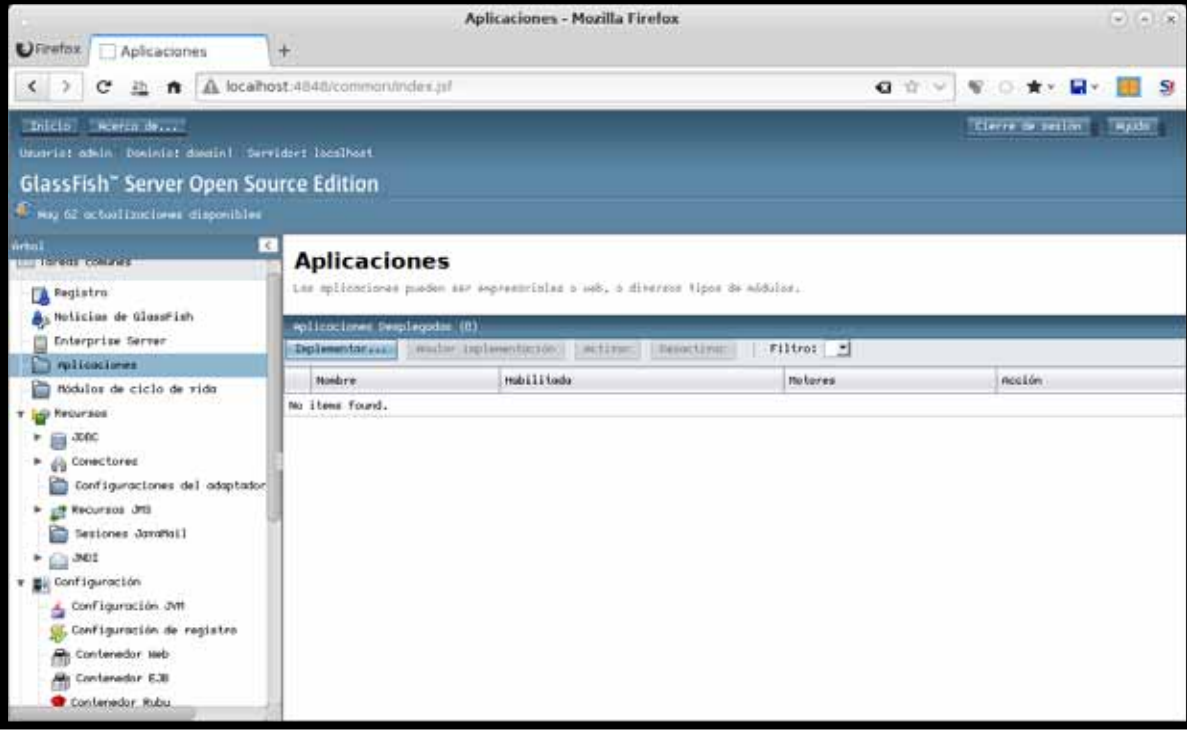

**2.** Se presionar el botón examinar y se selecciona el archivo **Empleados.war** como se muestra en la imagen.

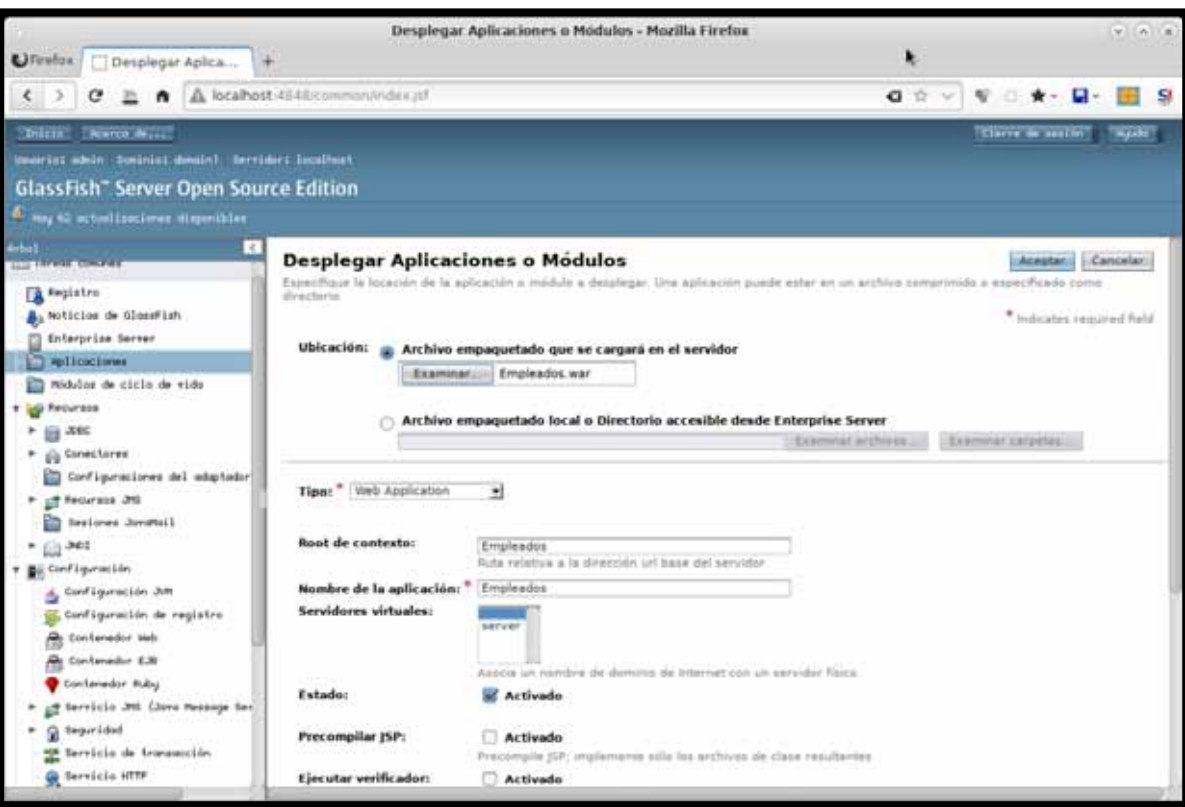

- **3.** Una vez finalizado el proceso anterior presionar el botón Aceptar.
- **4.** Una vez agregada la aplicación, esta semostrara en la lista de aplicaciones.

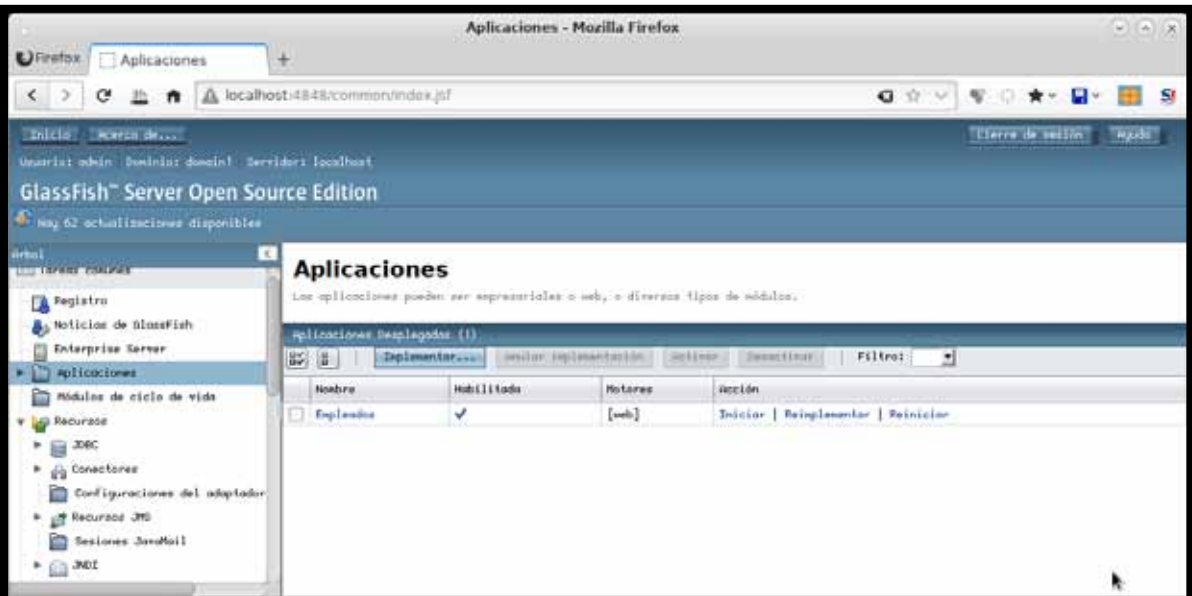

**5.** Para ingresar al**Administrador de registros de entrada y salida de personal** se debe introducir la ruta http://localhost:8080/Empleadosen la barra de direcciones de cualquier navegador como se muestra en la figura.

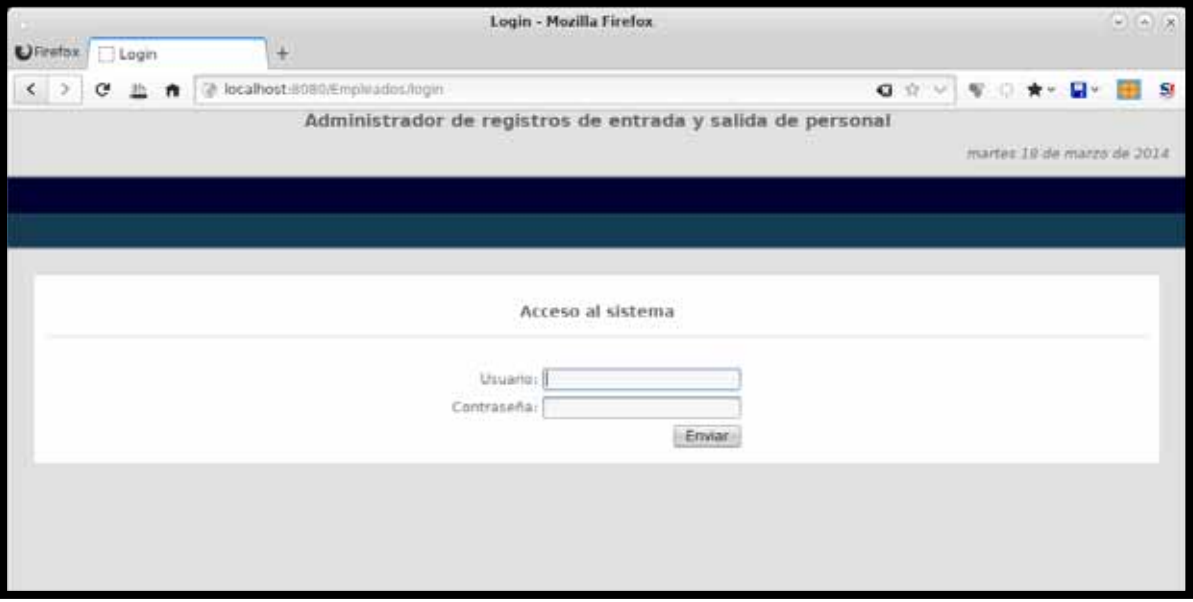

# **4. Tomcat**

Ingresar al administrador web de Tomcat utilizando cualquier navegador. La ruta de acceso eshttp://localhost:8080

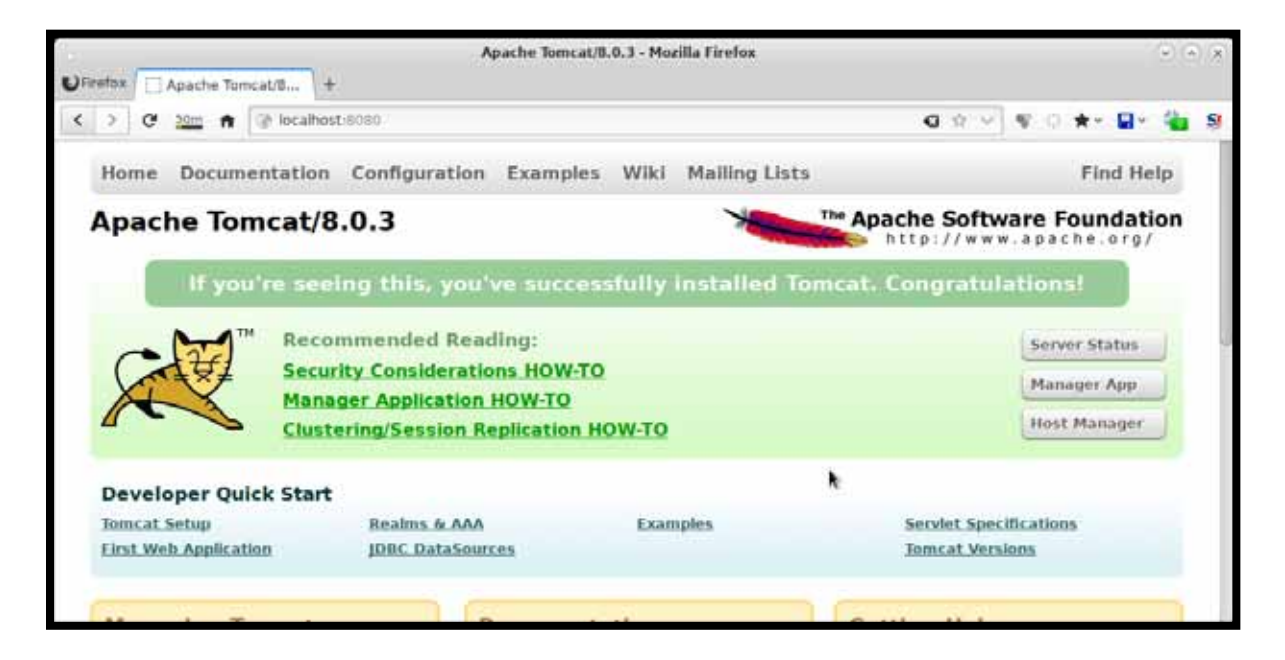

**1.** Presionar el botón Manager App. Entonces la página nos solicitara el usuario y contraseña

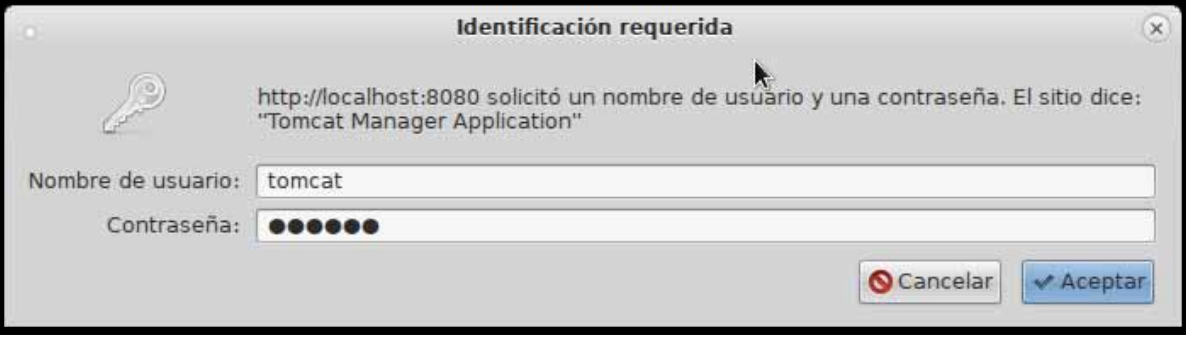

**2.** Una vez que se ha ingresado, dirigirse al bloque "**Archivo WAR a desplegar**" y presionar el botón examinar.

Después seleccionar el archivo **Empleados.war** y presionar el botón desplegar.

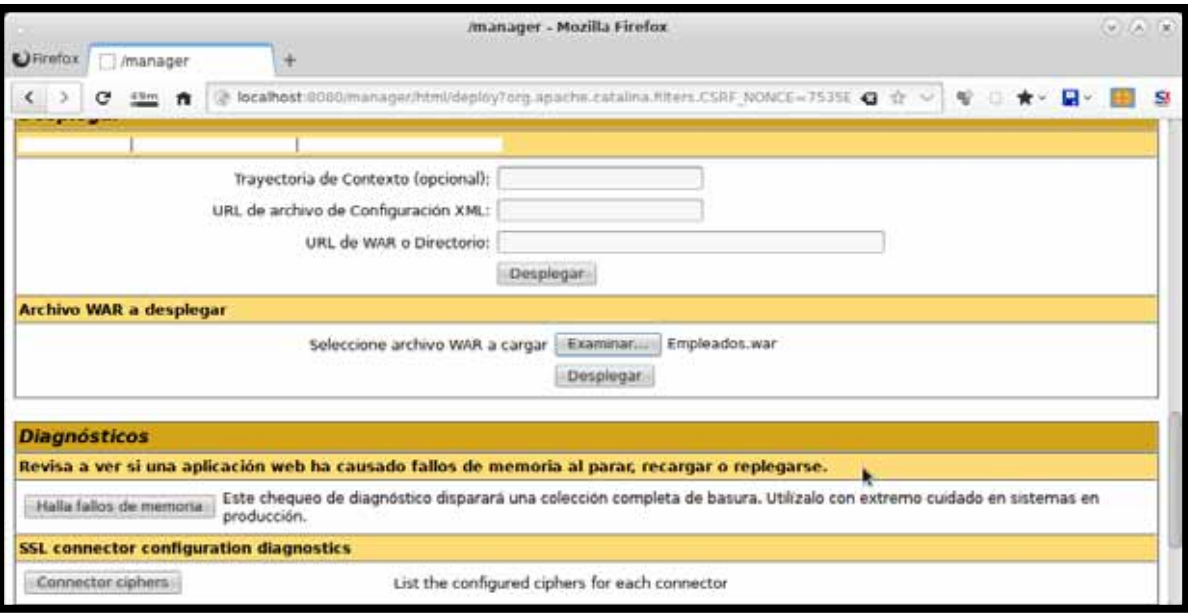

**3.** Una vez instalada la aplicación se va a mostrar en la lista de aplicaciones como se muestra en la imagen

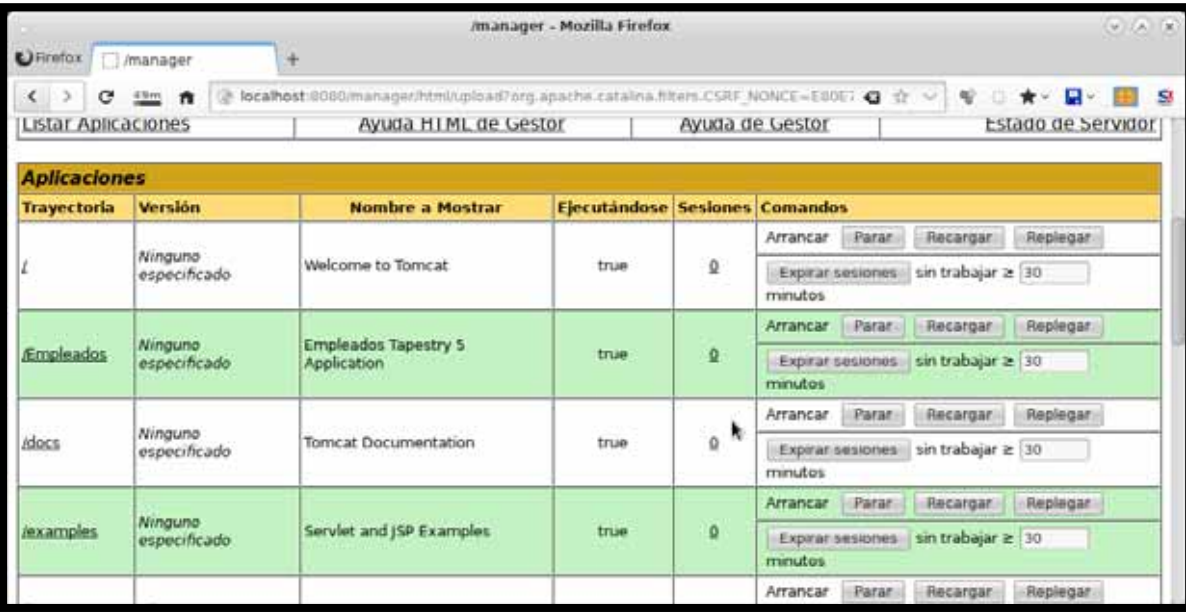

**4.** Para ingresar al**Administrador de registros de entrada y salida de personal** se debe introducir la ruta<u>http://localhost:8080/Empleados</u>en la barra de direcciones de cualquier navegador como se muestra en la figura.

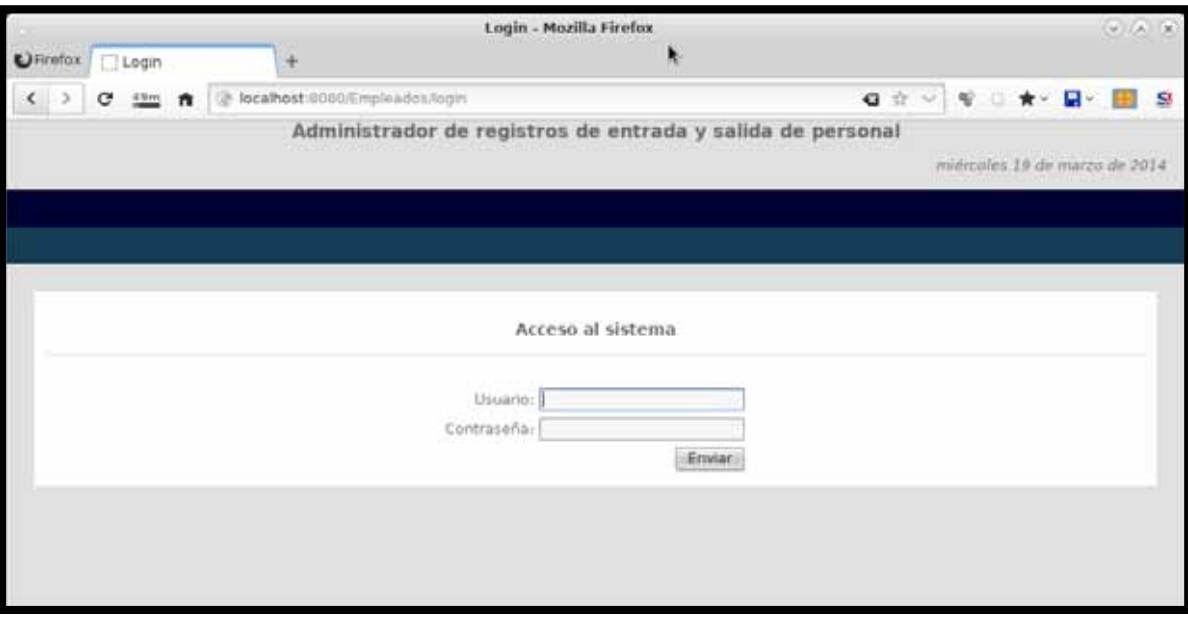

*Universidad Autónoma Metropolitana Unidad Azcapotzalco División de ciencias Básicas e Ingeniería* 

#### **Manual Usuario**

#### **Licenciatura en Ingeniería en Computación**

*Modalidad de proyecto Tecnológico* 

#### **Administrador de registros de entrada y salida de personal**

Alvarado Vanegas Olga 206358550

Dra. María Lizbeth Gallardo López Trimestre 2014 Invierno 10 Marzo 2014

# **Índice de contenido**

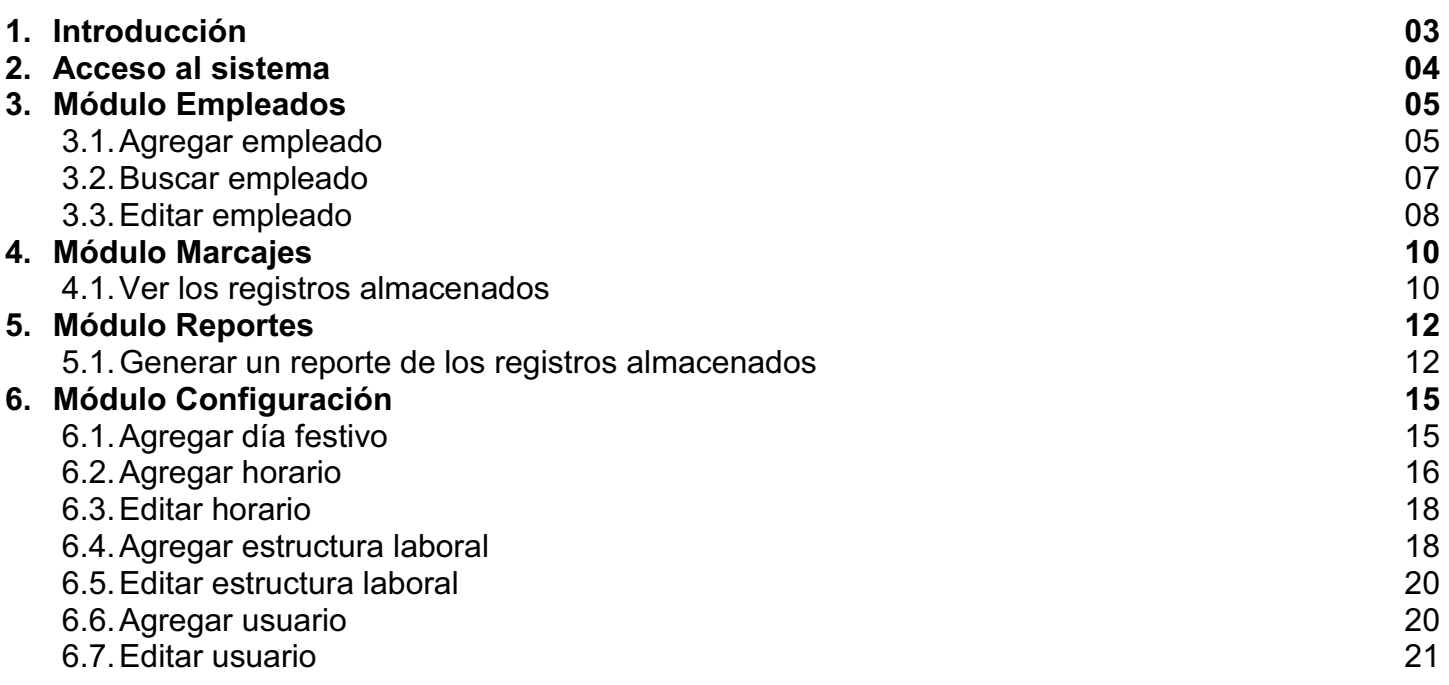

# **1. Introducción**

El objetivo de este manual es ayudar a guiar al usuario a utilizar el **Administrador de registros de entrada y salida de personal** de manera correcta.

### **2. Acceso al sistema**

En este apartado se encontrara información acerca de cómo accesar al Administrador de registros de entrada y salida de personal.

Debe abrir un navegador web e introducir la dirección web donde se encuentra almacenada la aplicación.

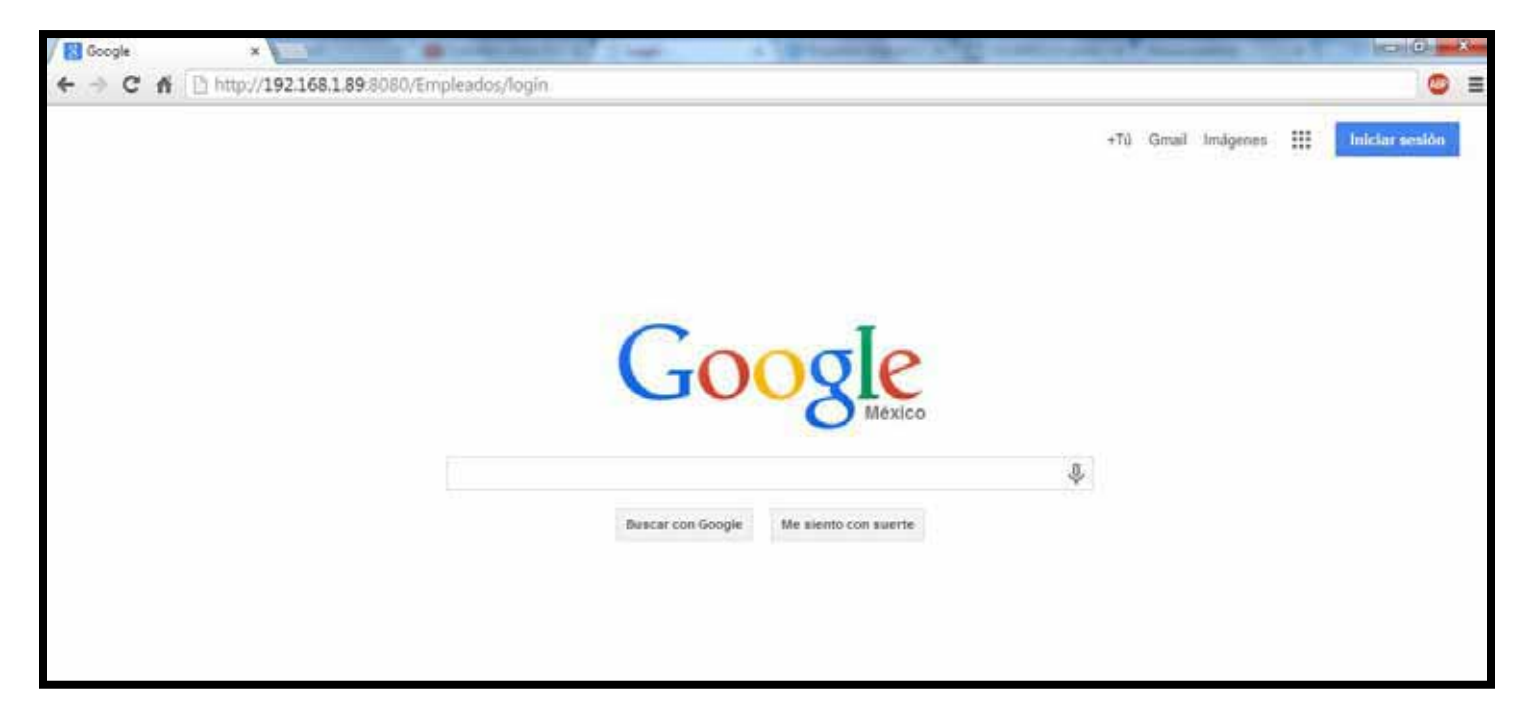

La página principal de la aplicación, será la página de logueo. En esta página el usuario deberá proporcionar sus datos de acceso.

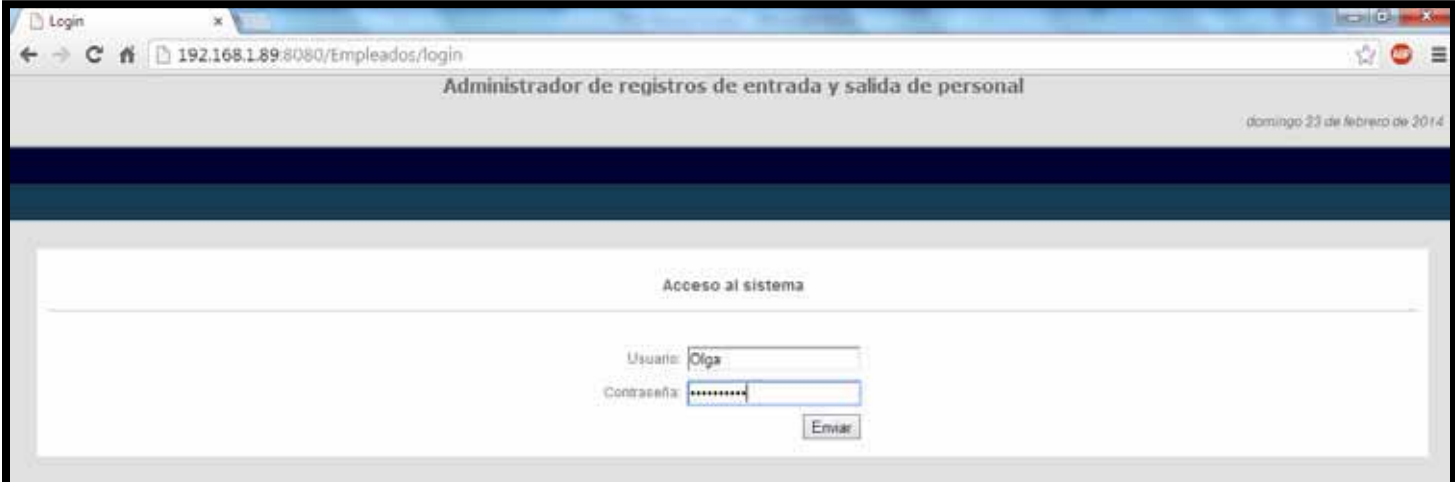

## **3. Módulo Empleados**

Una vez que el usuario se ha logueado de forma correcta la aplicación mostrará el módulo de empleados.

La aplicación mostrará una lista de todos los empleados registrados después de presionar el botón Ir ya que la primera vez que se ingresa al sistema no muestra la lista de empleados.

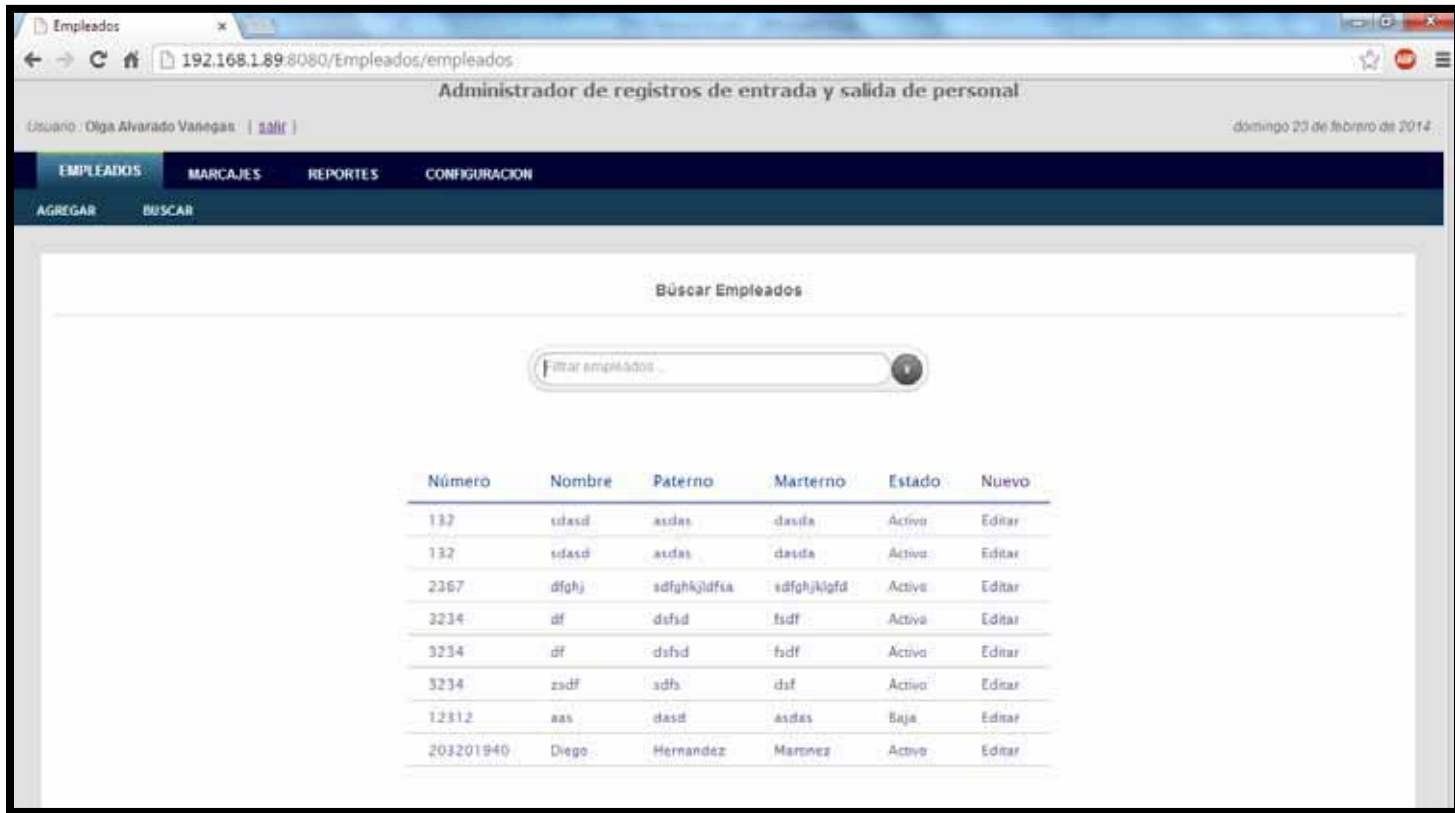

El módulo de empleados nos permitirá realizar las siguientes acciones:

#### **3.1. Agregar empleado**

Para agregar un empleado se debe posicionar sobre el menú Empleados -Agregar

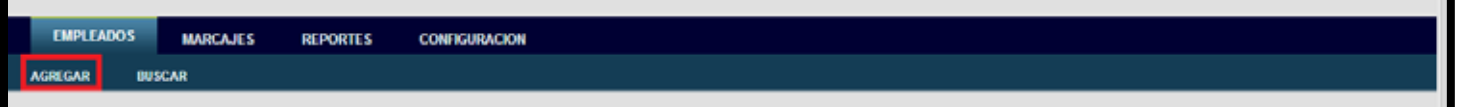

La aplicación mostrará la siguiente pantalla.

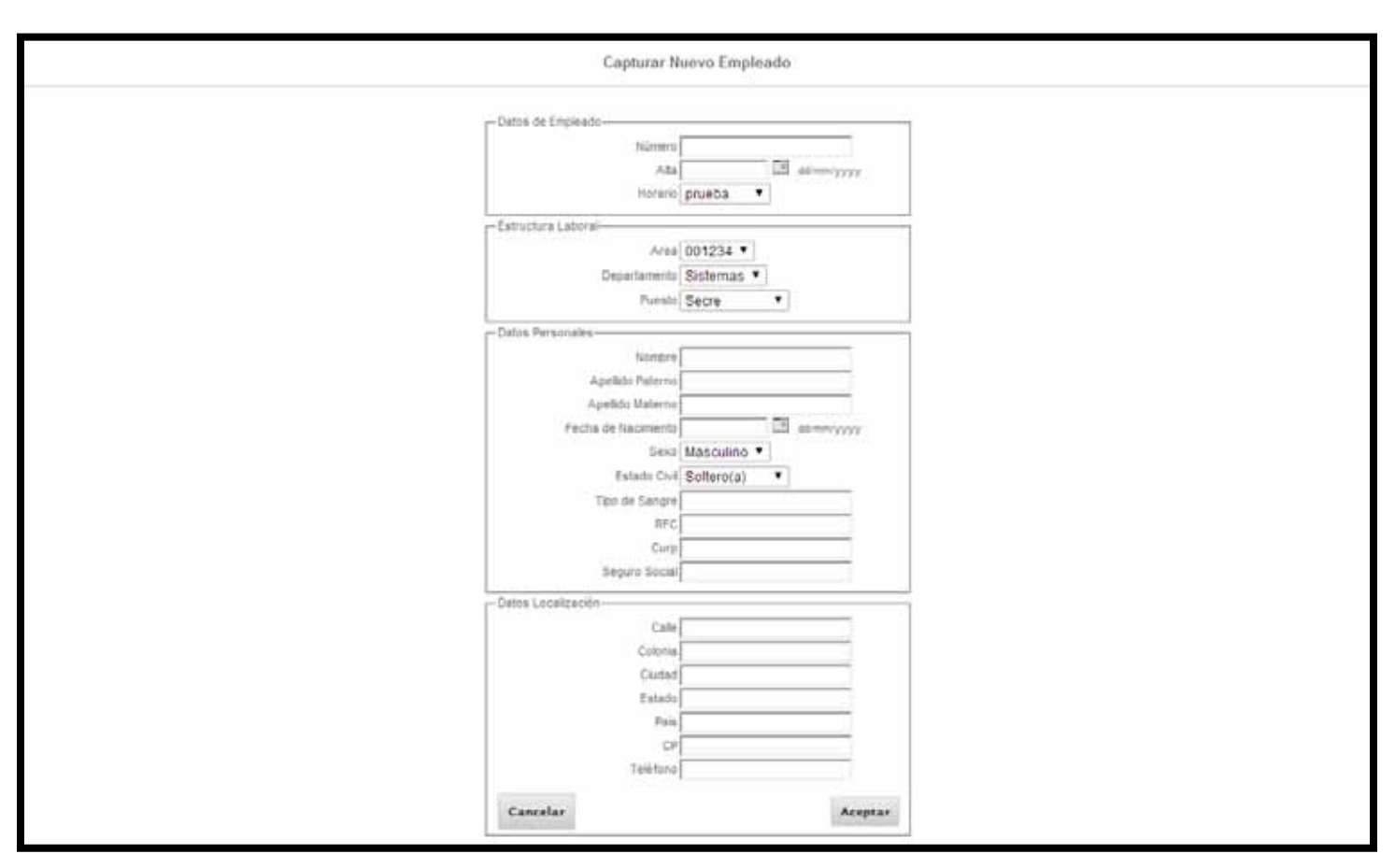

Para agregar a un nuevo empleado se deben llenar todos los campos mostrados y finalmente presionar el botón Aceptar.

Cuando el registro ha sido exitoso la aplicación enviará a la página principal del módulo empleados.

#### **3.2. Buscar empleado**

Para realizar una búsqueda se debe posicionar sobre el menú Empleados - Buscar

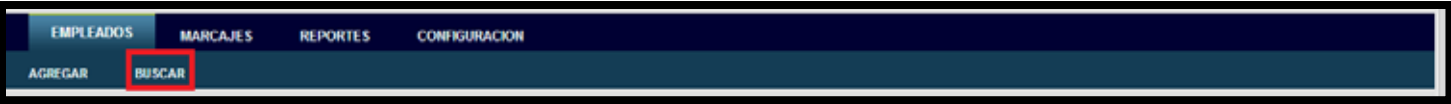

La aplicación mostrará la siguiente pantalla.

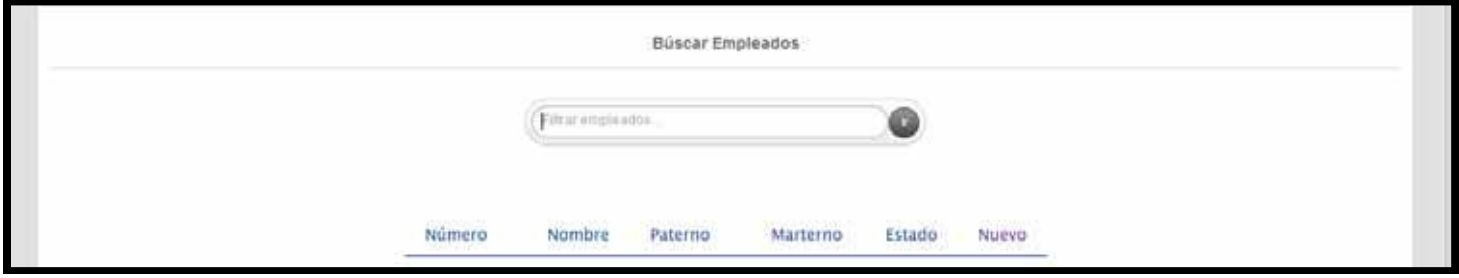

Para poder realizar una búsqueda de los empleados registrados se deben colocar los parámetros de búsqueda y presionar el botón Ir, estos parámetros pueden ser:

- Nombre del empleado
- Apellido Paterno del empleado
- Apellido Materno del empleado

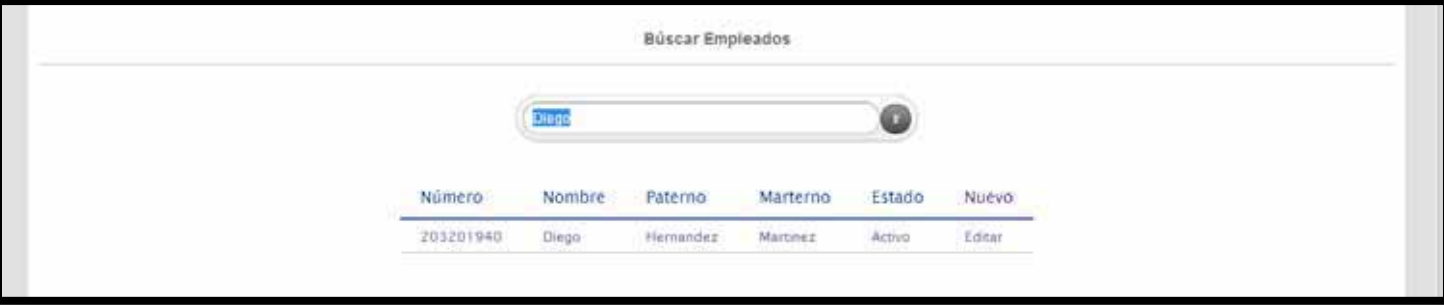

El sistema mostrará entonces las coincidencias encontradas.

#### **3.3. Editar empleado**

En el módulo de búsqueda también se puede realizar la edición de información de empleados.

Para poder editar la información de un empleado existente es necesario realizar una búsqueda del empleado a editar, una vez que se ha localizado el empleado en la lista de búsqueda, se debe posicionar sobre la palabra Editar.

Una vez realizada esta acción el sistema mostrará la siguiente pantalla.

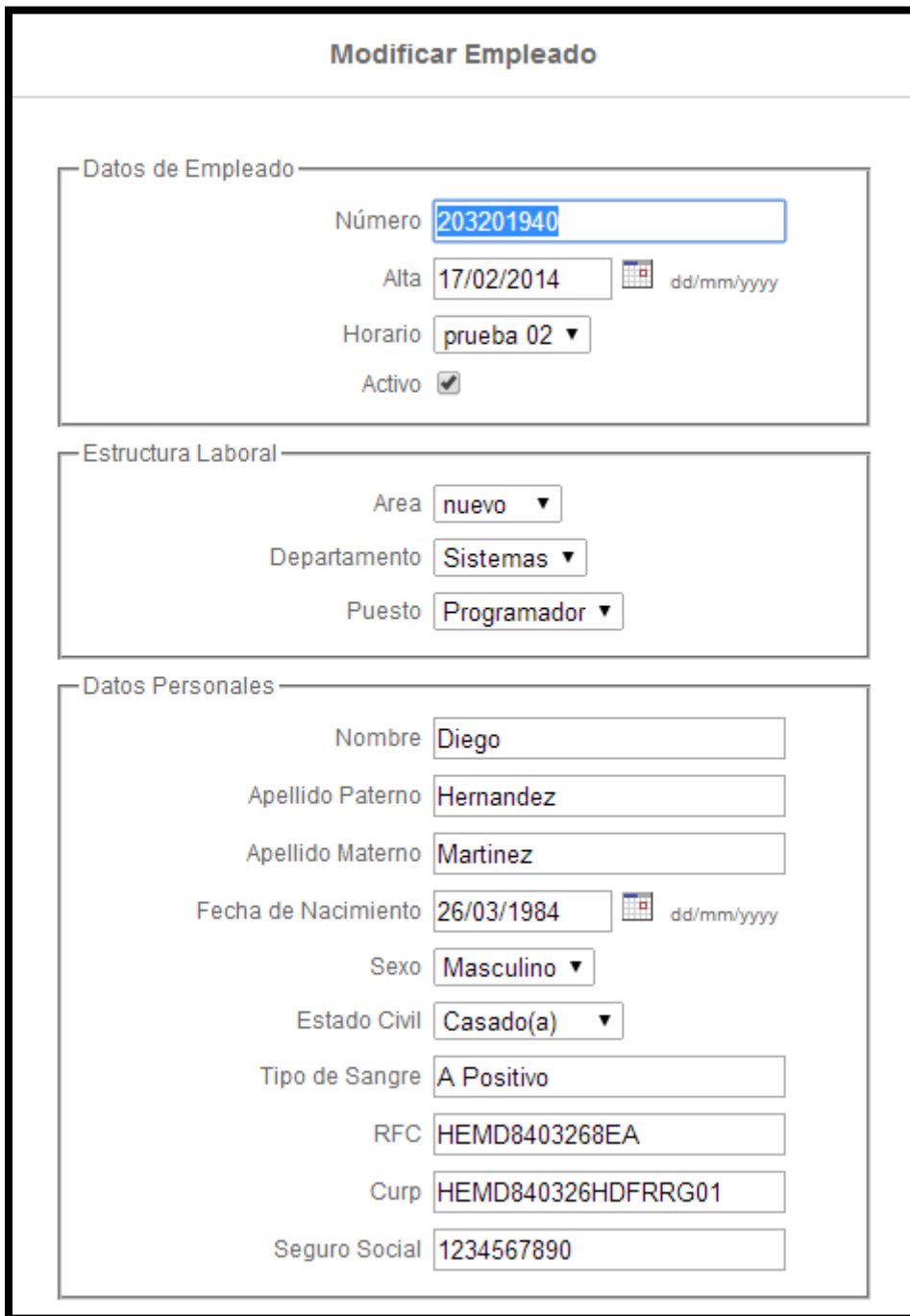

Una vez que el sistema muestre la información almacenada, es posible realizar los cambios que sean necesarios en la información.

Para guardar o rechazar los cambios únicamente se debe presionar el botón de Cancelar o Aceptar

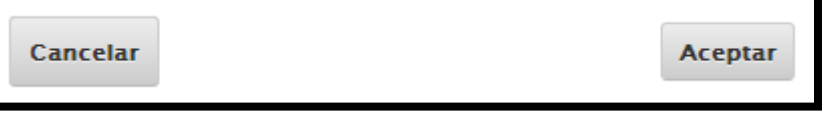

Cuando la edición ha sido exitosa la aplicación enviará a la página de búsqueda del módulo empleados.

# **4. Módulo Marcajes**

El módulo de marcajes nos permitirá realizar las siguientes acciones:

#### **4.1. Ver los registros almacenados**

Para ver los registros de un empleado se debe posicionar sobre el menú Marcajes

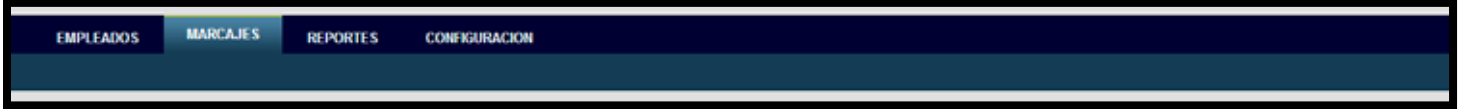

Una vez posicionados sobre esta opción el sistema nos mostrará la siguiente pantalla

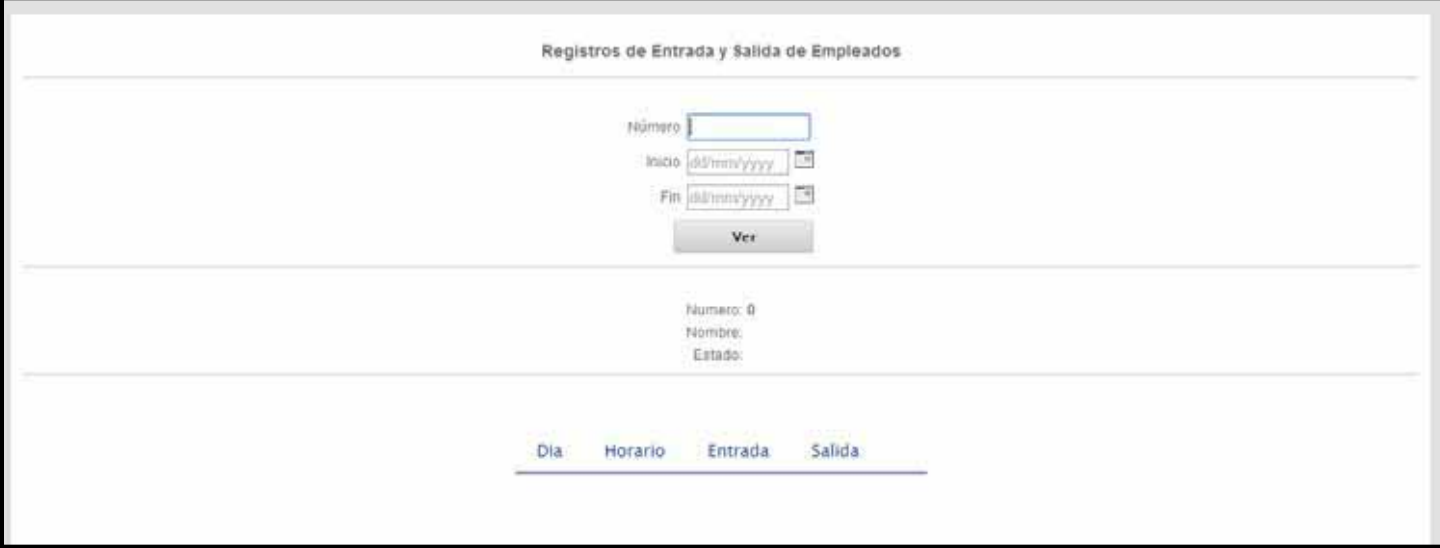

En esta sección se podrá visualizar un listado de los registros de entrada y de salida del personal.

Para poder visualizar los registros se deberán colocar los parámetros de búsqueda y presionar el botón Ver, estos parámetros de búsqueda deben ser:

- Número de empleado
- Fecha

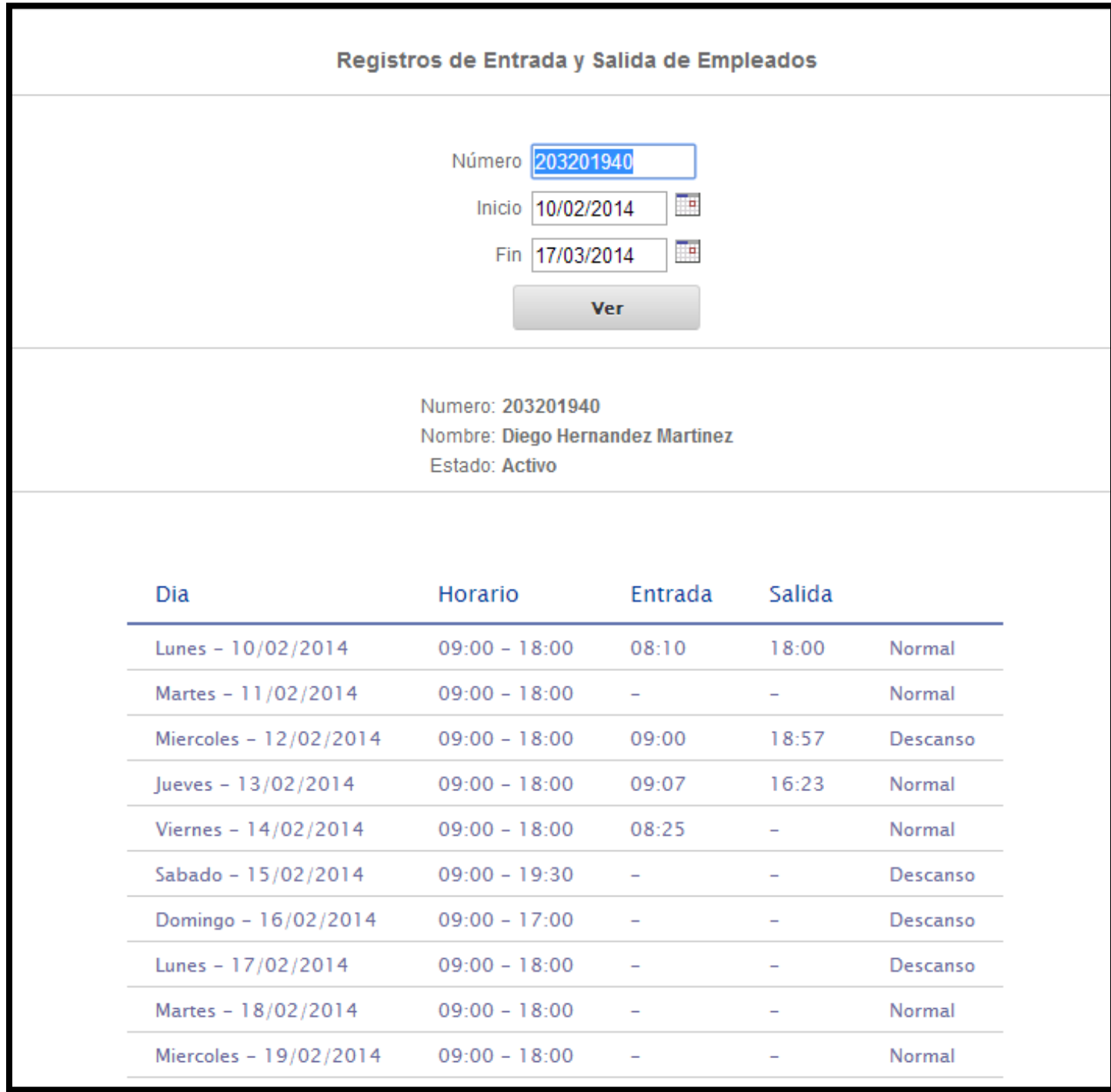

### **5. Módulo Reportes**

El módulo de reportes nos permitirá realizar las siguientes acciones:

#### **5.1. Generar un reporte de los registros almacenados por empleado**

Para generar un reporte de los registros de los empleados se debe posicionar sobre el menú Reportes

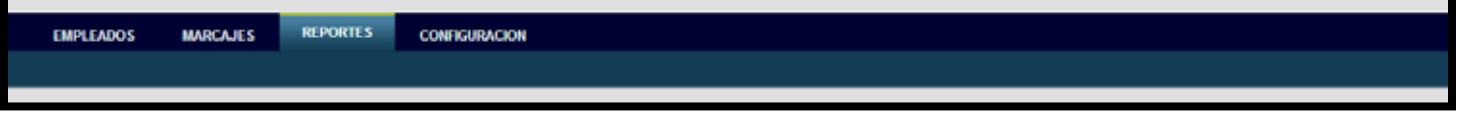

Una vez posicionados sobre esta opción el sistema nos mostrarála siguiente pantalla

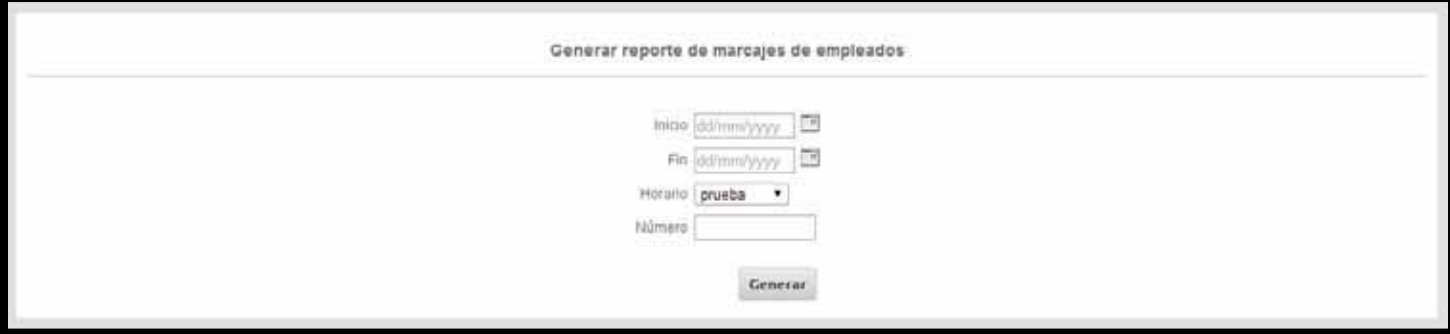

En esta sección se podrá generar un reporte en una hoja de cálculo de los registros de entrada y de salida de los empleados.

Para poder visualizar los registros de entrada y salida de los empleados se deberán colocar los parámetros de búsqueda y presionar el botón Ver, estos parámetros de búsqueda deben ser:

- Fecha
- Horario

Una vez colocados los parámetros necesarios para realizar el reporte el sistema nos preguntara como queremos guardarlo.

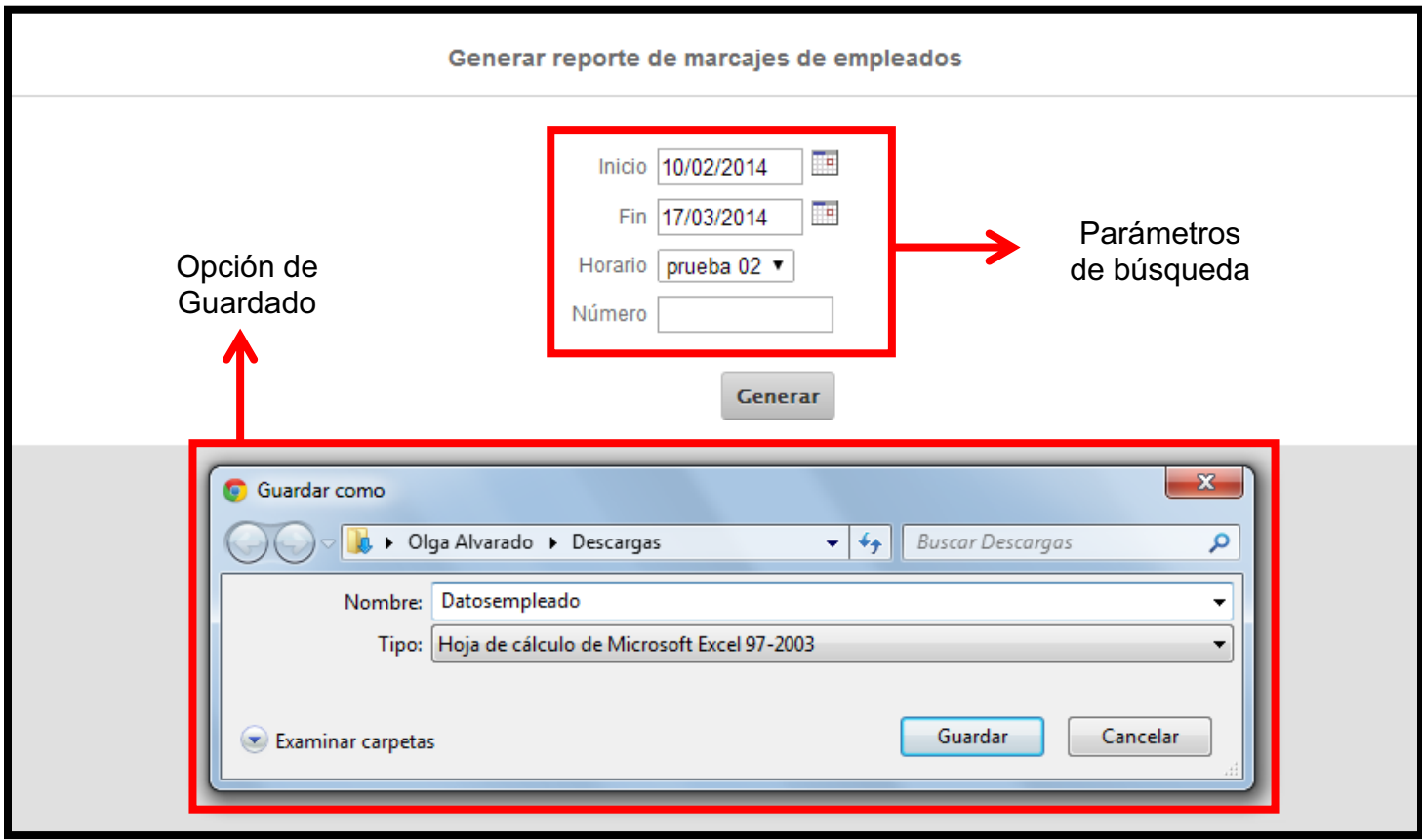

Una vez colocados los datos de guardado el sistema nos indica que nuestro archivo se ha guardado.

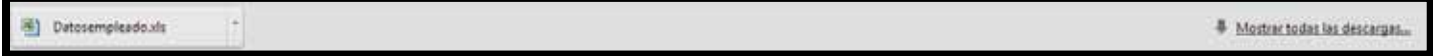

Una vez guardado el archivo generado podemos abrirlo y consultar la información generada.

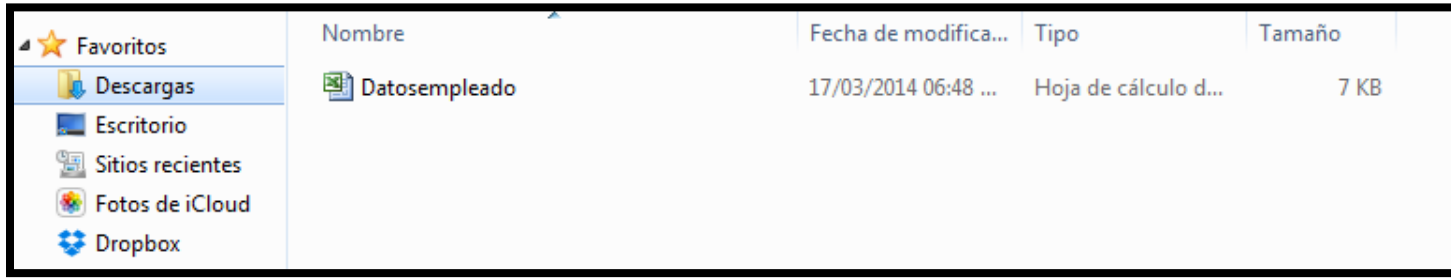

# **6. Módulo Configuración**

El módulo de configuración nos permitirá realizar las siguientes acciones:

#### **6.1. Agregar día festivo**

Para agregar un día festivo se debe posicionar sobre el menú Configuración -Festivos

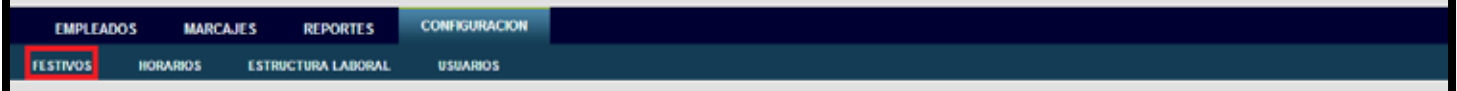

La aplicación mostrará la siguiente pantalla.

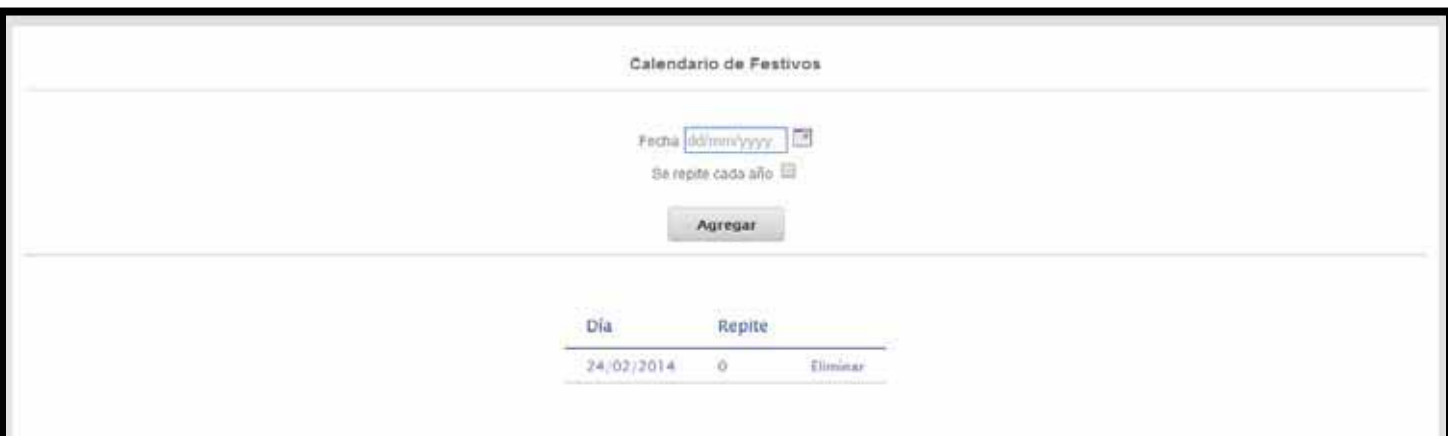

Para agregar un día festivo se deben llenar los campos mostrados y finalmente presionar la opción Agregar.

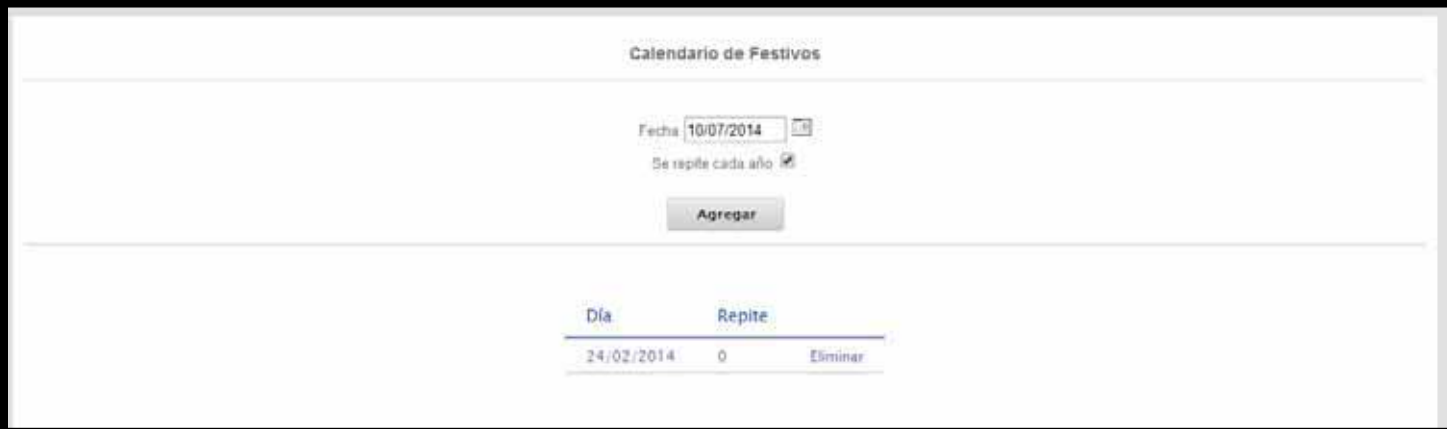

Cuando el registro ha sido exitoso la aplicación nos enviará a la página Configuración – Festivos donde podrá visualizarse el día festivo agregado.

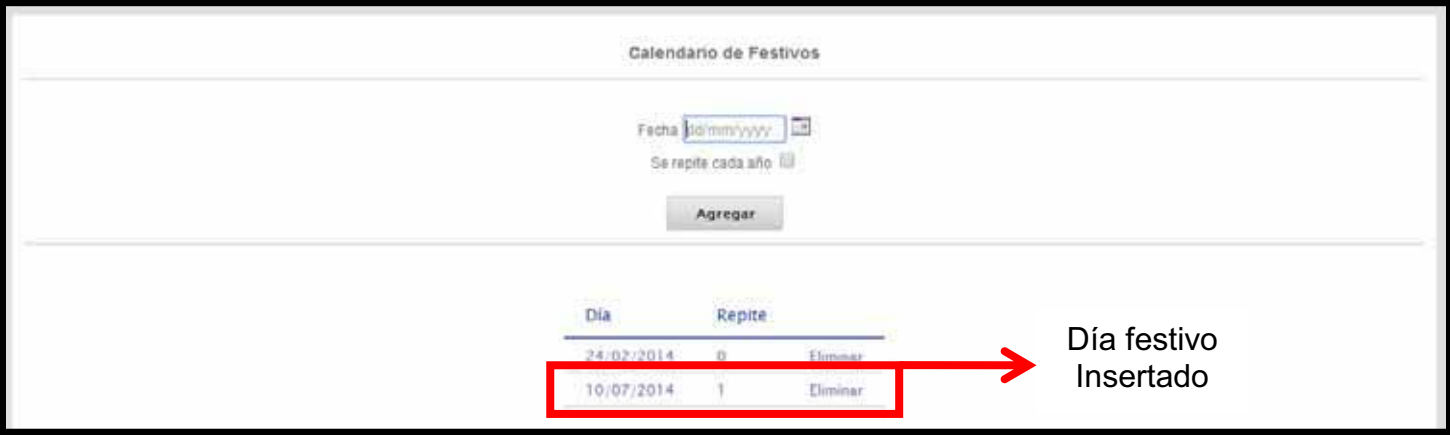

Para eliminar un día festivo solo es necesario que el usuario se posicione sobre el día festivo a eliminar y de clic la palabra Eliminar y el sistema eliminará el día festivo. Cuando la eliminación haya sido exitosa la aplicación nos enviará a la página Configuración – Festivos donde podrá visualizarse la lista de días festivos registrados.

#### **6.2. Agregar horario**

Para agregar un horario se debe posicionar sobre el menú Configuración - Horarios

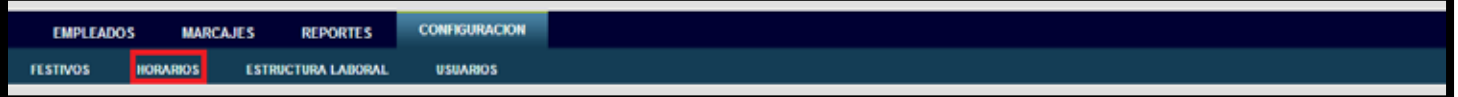

La aplicación mostrará la siguiente pantalla.

La cual muestra un listado de todos los horarios registrados en el sistema.

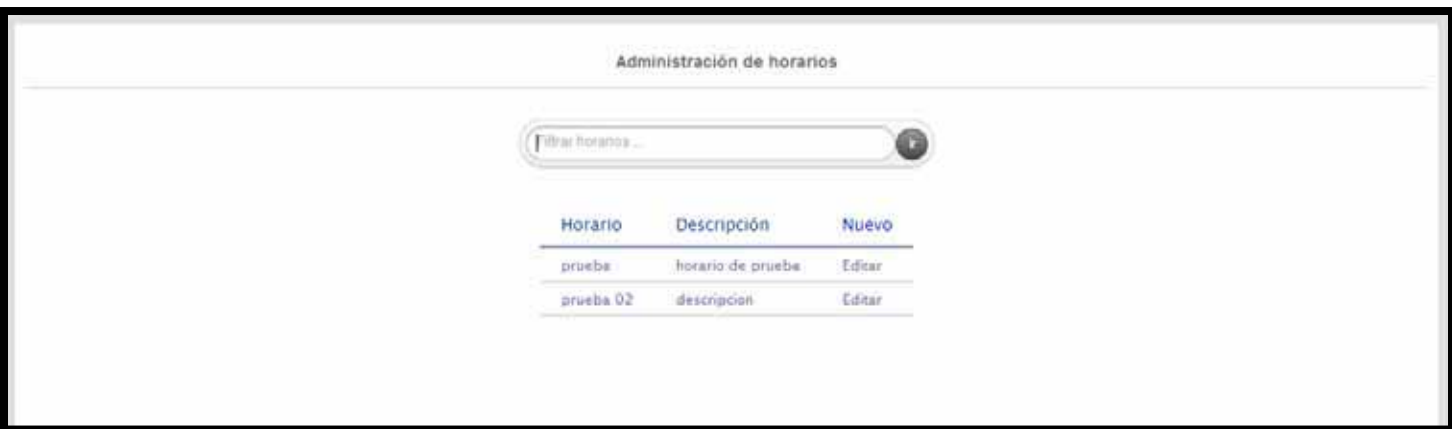

Para agregar un horario el usuario debe posicionarse sobre la palabra Nuevo y el sistema mostrará la siguiente pantalla.

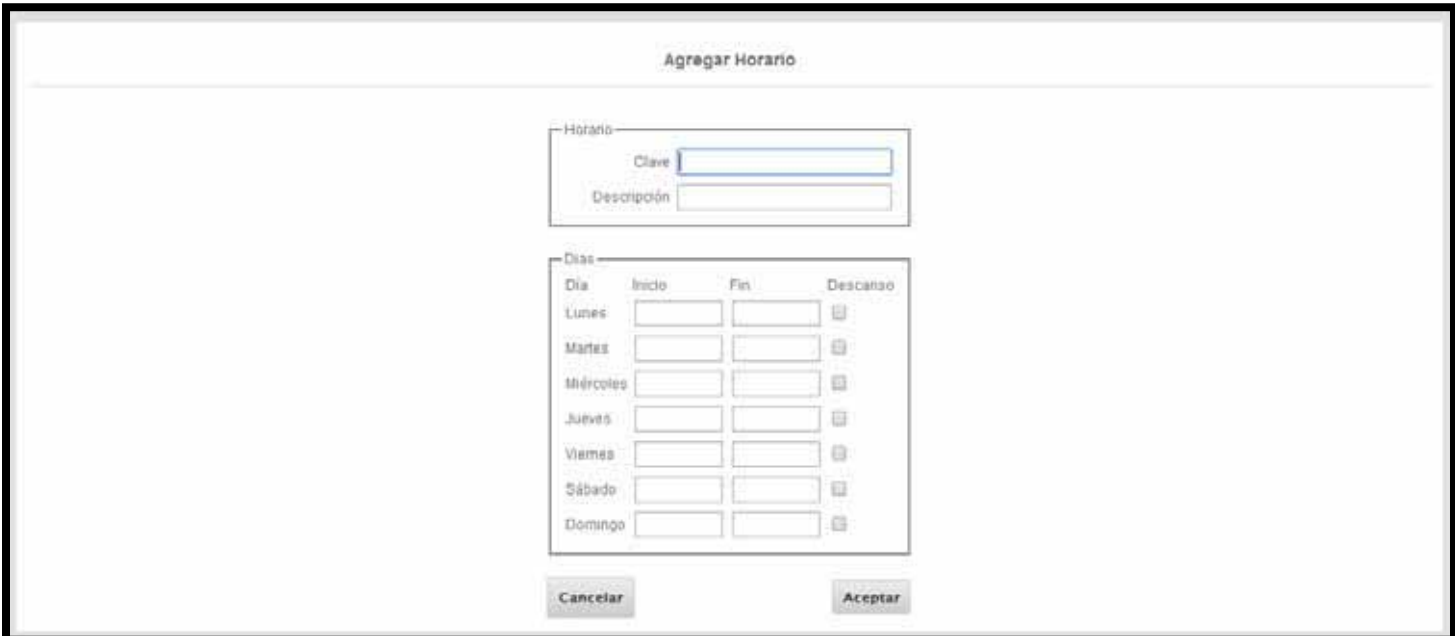

El usuario debe llenar todos los campos mostrados y finalmente presionar el botón Aceptar.

Cuando el proceso ha sido exitoso la aplicación enviará a la página Configuración – Horarios, mostrando así los el horario agregado.

#### **6.3. Editar horario**

Para poder editar la información de un horario existente es necesario que el usuario se posicione sobre el horario a editar y de clic sobre la palabra Editar.

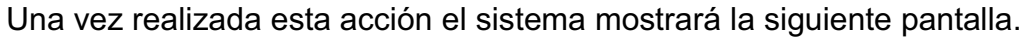

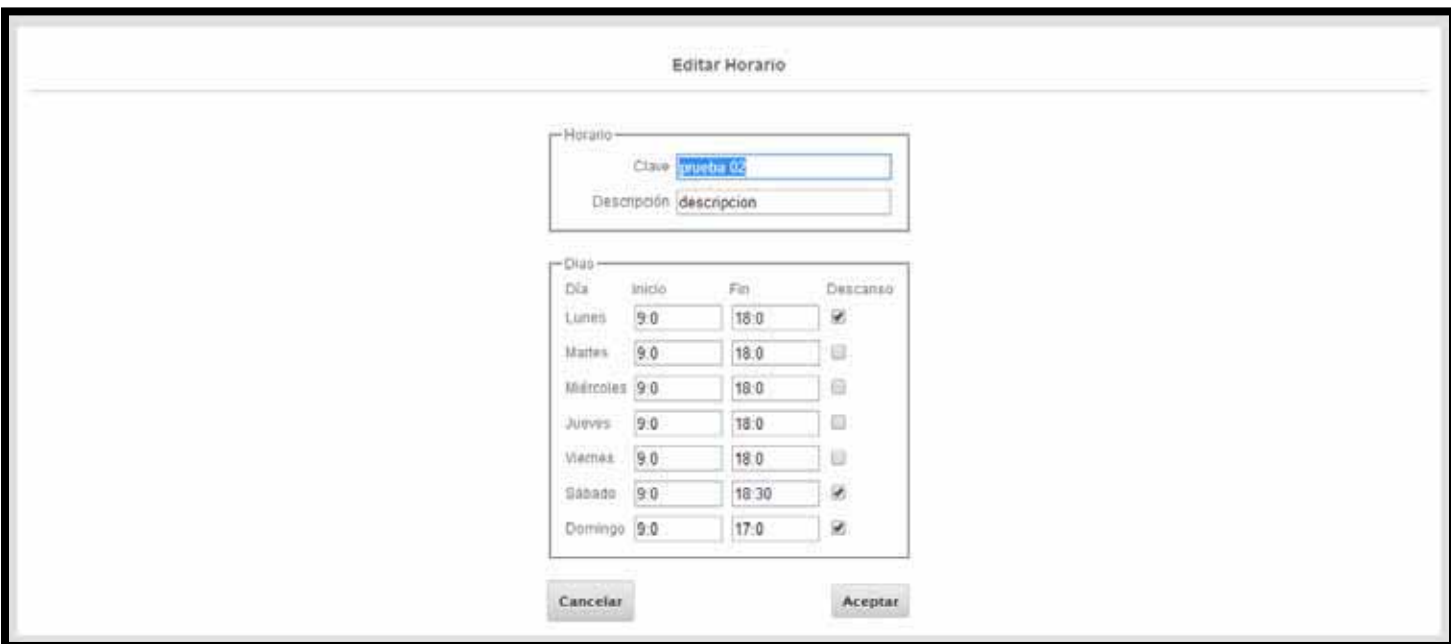

Una vez que el sistema muestre la información almacenada, es posible realizar los cambios que sean necesarios en la información.

Para guardar o rechazar los cambios únicamente se debe presionar el botón de Cancelar o Aceptar.

Cuando la edición ha sido exitosa la aplicación enviara a la página Configuración – Horarios.

#### **6.4. Agregar estructura laboral**

Para agregar una estructura laboral se debe posicionar sobre el menú Configuración -Estructura Laboral

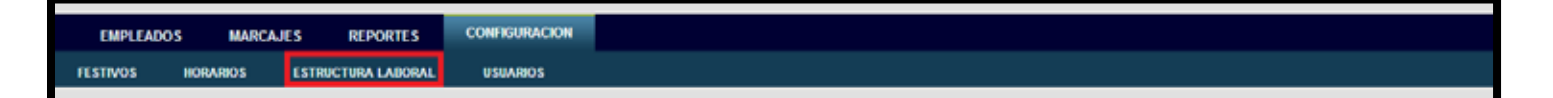

La aplicación mostrará la siguiente pantalla.

La cual muestra un listado de todas las estructuras laborales registradas en el sistema.

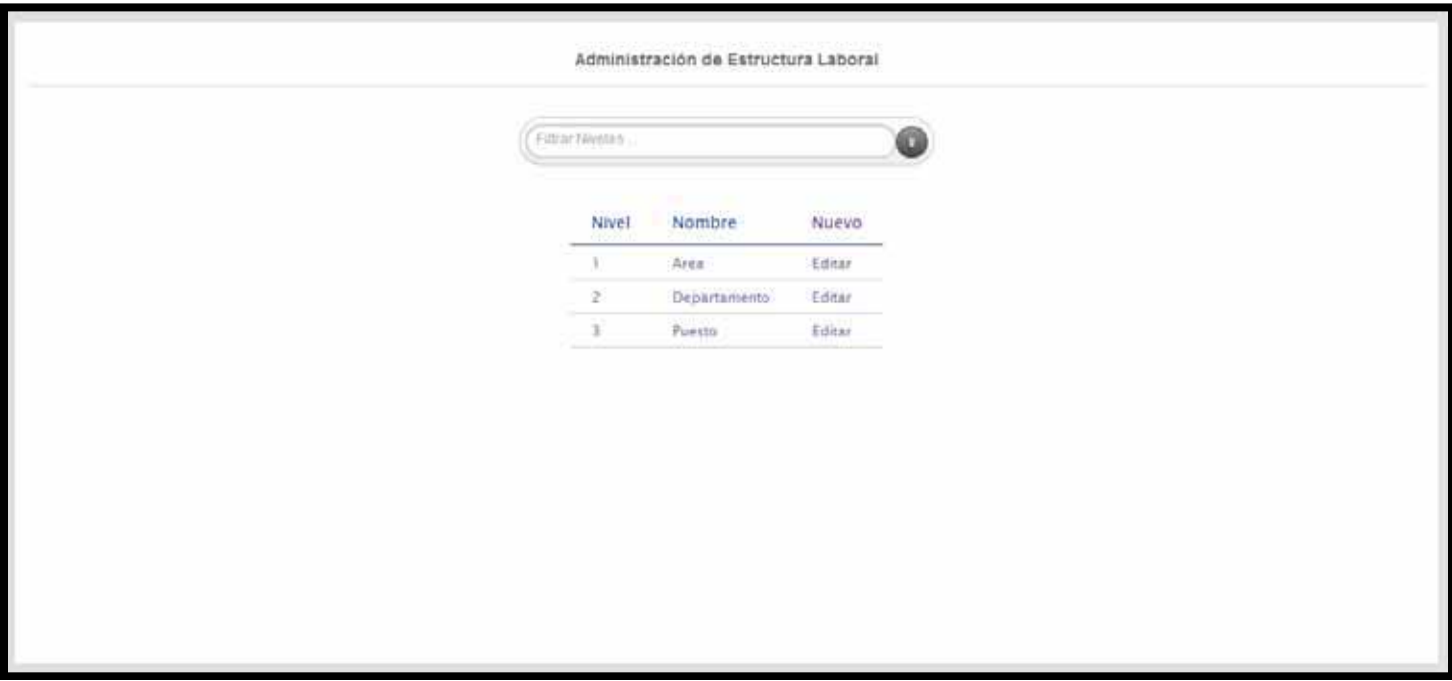

Para agregar una estructura laboral el usuario debe posicionarse sobre la palabra Nuevo y el sistema mostrará la siguiente pantalla.

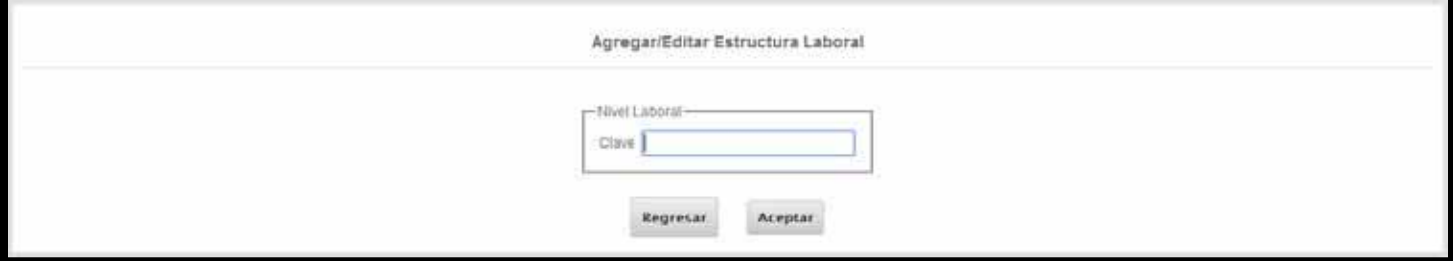

El usuario debe llenar todos los campos mostrados y finalmente presionar el botón Aceptar.

Cuando el proceso ha sido exitoso la aplicación enviará a la página Configuración – Estructura Laboral.

#### **6.5. Editar estructura laboral**

Para poder editar la información de una estructura laboral existente es necesario que el usuario se posicione sobre sobre la estructura laboral y de clic sobre la palabra Editar.

Una vez realizada esta acción el sistema mostrará la siguiente pantalla.

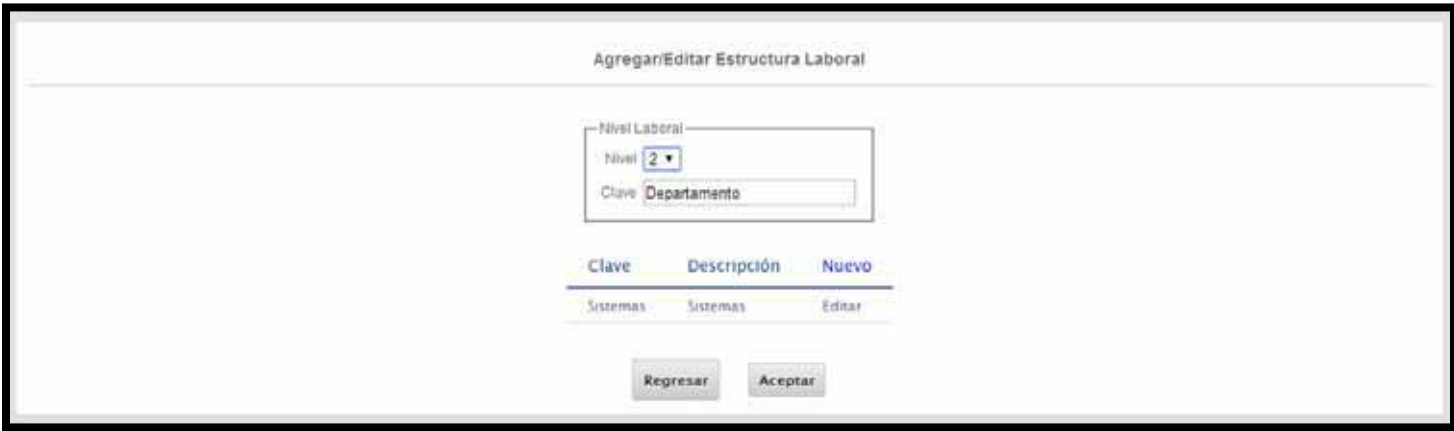

Una vez que el sistema muestre la información almacenada, es posible realizar los cambios que sean necesarios en la información.

Para guardar o rechazar los cambios únicamente se debe presionar el botón Cancelar o Aceptar.

Cuando la edición ha sido exitosa la aplicación enviará a la página Configuración – Estructura Laboral.

#### **6.6. Agregar usuario**

Para agregar un empleado se debe posicionar sobre el menú Configuración -Usuarios

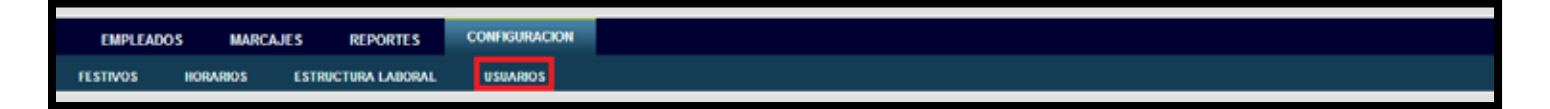

La aplicación mostrará la siguiente pantalla.

La cual muestra un listado de todos los usuarios registrados en el sistema.

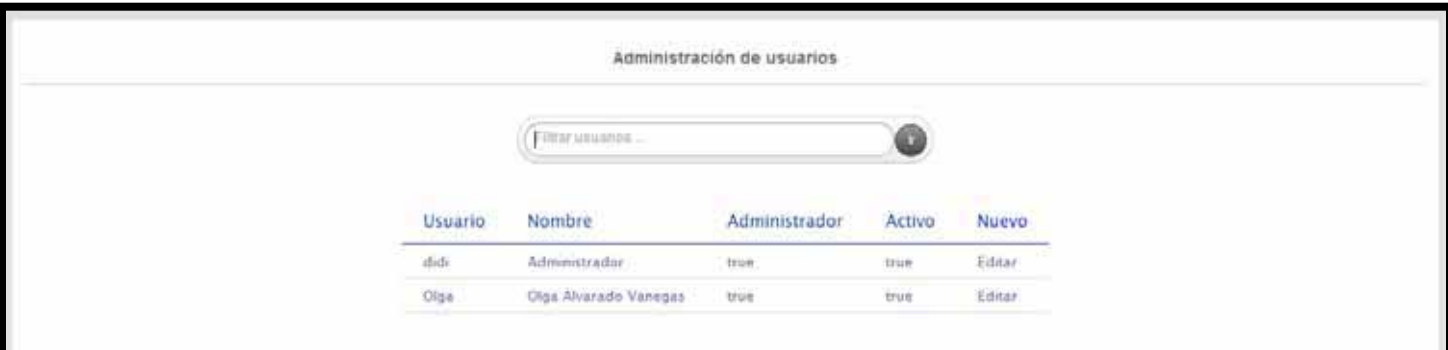

Para agregar un nuevo usuario, el usuario debe posicionarse sobre la palabra Nuevo y el sistema mostrará la siguiente pantalla.

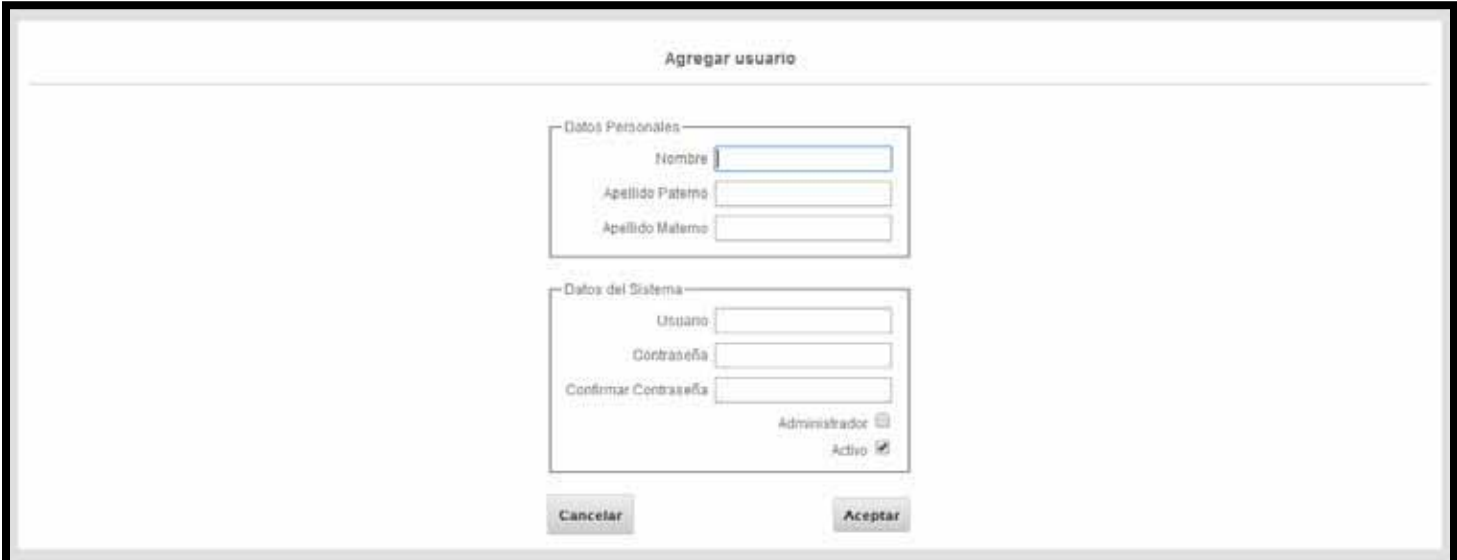

El usuario debe llenar todos los campos mostrados y finalmente presionar el botón Aceptar.

Cuando el proceso ha sido exitoso la aplicación enviará a la página Configuración – Usuarios, mostrando así a los usuarios agregados.

#### **6.7. Editar usuario**

Para poder editar la información de un usuario existente es necesario que el usuario se posicione sobre el usuario a editar y de clic la palabra Editar.

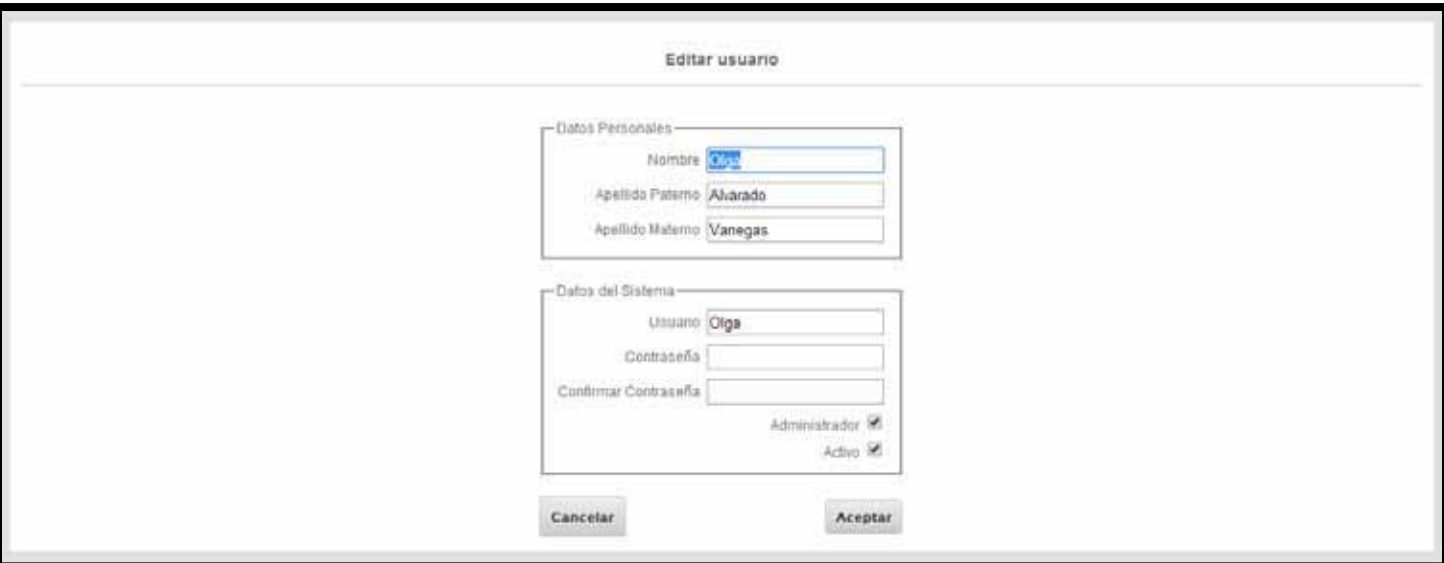

Una vez realizada esta acción el sistema mostrará la siguiente pantalla.

Una vez que el sistema muestre la información almacenada, es posible realizar los cambios que sean necesarios en la información.

Para guardar o rechazar los cambios únicamente se debe presionar el botón de Cancelar o Aceptar.

Cuando la edición ha sido exitosa la aplicación nos enviará a la página Configuración – Usuarios.